# **CA Application Performance Management**

# **for Web Servers** 안내서 릴리스 **9.5**

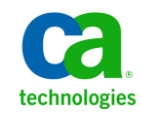

포함된 도움말 시스템 및 전자적으로 배포된 매체를 포함하는 이 문서(이하 "문서")는 정보 제공의 목적으로만 제공되며 CA 에 의해 언제든 변경 또는 취소될 수 있습니다.

CA 의 사전 서면 동의 없이 본건 문서의 전체 혹은 일부를 복사, 전송, 재생, 공개, 수정 또는 복제할 수 없습니다. 이 문서는 CA 의 기밀 및 독점 정보이며, 귀하는 이 문서를 공개하거나 다음에 의해 허용된 경우를 제외한 다른 용도로 사용할 수 없습니다: (i) 귀하가 이 문서와 관련된 CA 소프트웨어를 사용함에 있어 귀하와 CA 사이에 별도 동의가 있는 경우, 또는 (ii) 귀하와 CA 사이에 별도 기밀 유지 동의가 있는 경우.

상기 사항에도 불구하고, 본건 문서에 기술된 라이선스가 있는 사용자는 귀하 및 귀하 직원들의 해당 소프트웨어와 관련된 내부적인 사용을 위해 합당한 수의 문서 복사본을 인쇄 또는 제작할 수 있습니다. 단, 이 경우 각 복사본에는 전체 CA 저작권 정보와 범례가 첨부되어야 합니다.

본건 문서의 사본 인쇄 또는 제작 권한은 해당 소프트웨어의 라이선스가 전체 효력을 가지고 유효한 상태를 유지하는 기간으로 제한됩니다. 어떤 사유로 인해 라이선스가 종료되는 경우, 귀하는 서면으로 문서의 전체 또는 일부 복사본이 CA 에 반환되거나 파기되었음을 입증할 책임이 있습니다.

CA 는 관련법의 허용 범위 내에서, 상품성에 대한 묵시적 보증, 특정 목적에 대한 적합성 또는 권리 위반 보호를 비롯하여(이에 제한되지 않음) 어떤 종류의 보증 없이 본 문서를 "있는 그대로" 제공합니다. CA 는 본 시스템의 사용으로 인해 발생되는 직, 간접 손실이나 손해(수익의 손실, 사업 중단, 영업권 또는 데이터 손실 포함)에 대해서는 (상기 손실이나 손해에 대해 사전에 명시적으로 통지를 받은 경우라 하더라도) 귀하나 제 3 자에게 책임을 지지 않습니다.

본건 문서에 언급된 모든 소프트웨어 제품의 사용 조건은 해당 라이선스 계약을 따르며 어떠한 경우에도 이 문서에서 언급된 조건에 의해 라이선스 계약이 수정되지 않습니다.

본 문서는 CA 에서 제작되었습니다.

본 시스템은 "제한적 권리"와 함께 제공됩니다. 미합중국 정부에 의한 사용, 복제 또는 공개는 연방조달규정(FAR) 제 12.212 조, 제 52.227-14 조, 제 52.227-19(c)(1)호 - 제(2)호 및 국방연방구매규정(DFARS) 제 252.227-7014(b)(3)호 또는 해당하는 경우 후속 조항에 명시된 제한 사항을 따릅니다.

Copyright © 2013 CA. All rights reserved. 본 시스템에서 언급된 모든 상표, 상호, 서비스 표시 및 로고는 각 해당 회사의 소유입니다.

# **CA Technologies** 제품 참조

이 문서에서는 다음과 같은 CA Technologies 제품과 기능을 참조합니다.

- CA Application Performance Management (CA APM)
- CA Application Performance Management ChangeDetector(CA APM ChangeDetector)
- CA Application Performance Management ErrorDetector(CA APM ErrorDetector)
- CA Application Performance Management for CA Database Performance(CA APM for CA Database Performance)
- CA Application Performance Management for CA SiteMinder<sup>®</sup> (CA APM for CA SiteMinder®)
- CA Application Performance Management for CA SiteMinder<sup>®</sup>Application Server Agents(CA APM for CA SiteMinder® ASA)
- CA Application Performance Management for IBM CICS Transaction Gateway(CA APM for IBM CICS Transaction Gateway)
- CA Application Performance Management for IBM WebSphere Application Server(CA APM for IBM WebSphere Application Server)
- CA Application Performance Management for IBM WebSphere Distributed Environments(CA APM for IBM WebSphere Distributed Environments)
- CA Application Performance Management for IBM WebSphere MQ(CA APM for IBM WebSphere MQ)
- CA Application Performance Management for IBM WebSphere Portal(CA APM for IBM WebSphere Portal)
- CA Application Performance Management for IBM WebSphere Process Server(CA APM for IBM WebSphere Process Server)
- CA Application Performance Management for IBM z/OS<sup>®</sup> (CA APM for IBM z/OS®)
- CA Application Performance Management for Microsoft SharePoint(CA APM for Microsoft SharePoint)
- CA Application Performance Management for Oracle Databases(CA APM for Oracle Databases)
- CA Application Performance Management for Oracle Service Bus(CA APM for Oracle Service Bus)
- CA Application Performance Management for Oracle WebLogic Portal(CA APM for Oracle WebLogic Portal)
- CA Application Performance Management for Oracle WebLogic Server(CA APM for Oracle WebLogic Server)
- CA Application Performance Management for SOA(CA APM for SOA)
- CA Application Performance Management for TIBCO BusinessWorks(CA APM for TIBCO BusinessWorks)
- CA Application Performance Management for TIBCO Enterprise Message Service(CA APM for TIBCO Enterprise Message Service)
- CA Application Performance Management for Web Servers(CA APM for Web Servers)
- CA Application Performance Management for webMethods Broker(CA APM for webMethods Broker)
- CA Application Performance Management for webMethods Integration Server(CA APM for webMethods Integration Server)
- CA Application Performance Management Integration for CA CMDB(CA APM Integration for CA CMDB)
- CA Application Performance Management Integration for CA NSM(CA APM Integration for CA NSM)
- CA Application Performance Management LeakHunter(CA APM LeakHunter)
- CA Application Performance Management Transaction Generator(CA APM TG)
- CA Cross-Enterprise Application Performance Management
- CA Customer Experience Manager(CA CEM)
- CA Embedded Entitlements Manager(CA EEM)
- CA eHealth® Performance Manager(CA eHealth)
- CA Insight<sup>™</sup> Database Performance Monitor for DB2 for z/OS®
- CA Introscope<sup>®</sup>
- CA SiteMinder<sup>®</sup>
- CA Spectrum<sup>®</sup> Infrastructure Manager(CA Spectrum)
- CA SYSVIEW® Performance Management(CA SYSVIEW)

# **CA** 에 문의

### 기술 지원팀에 문의

온라인 기술 지원 및 지사 목록, 기본 서비스 시간, 전화 번호에 대해서는 <http://www.ca.com/worldwide>에서 기술 지원팀에 문의하십시오.

# 목차

# 제 1 장: 개요

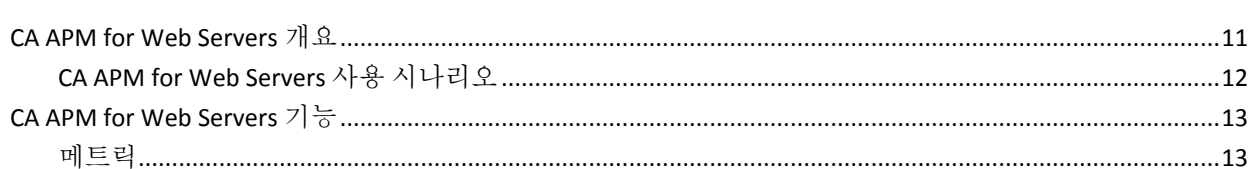

# 제 2 장: CA APM for Web Servers 설치 및 구성

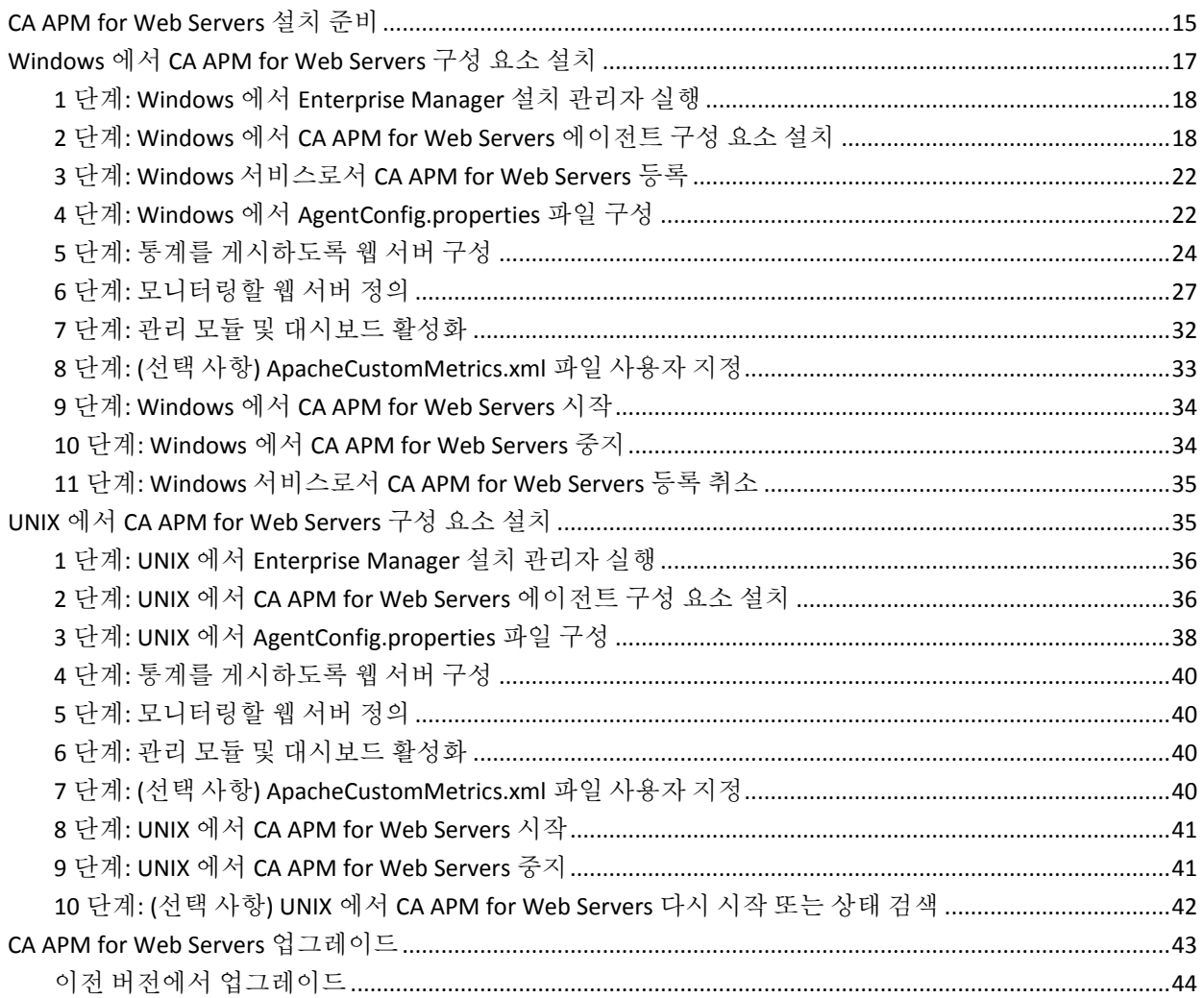

11

**15** 

# 제 3 장: CA APM for Web Servers 사용

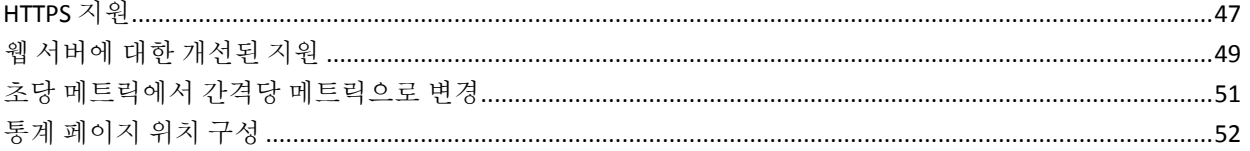

47

55

59

77

# 제 4 장: CA APM for Web Servers 에서 데이터 보기

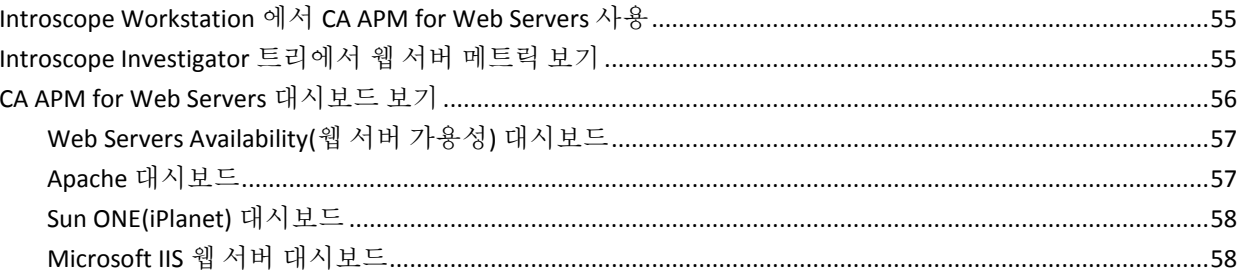

# 부록 A: 메트릭

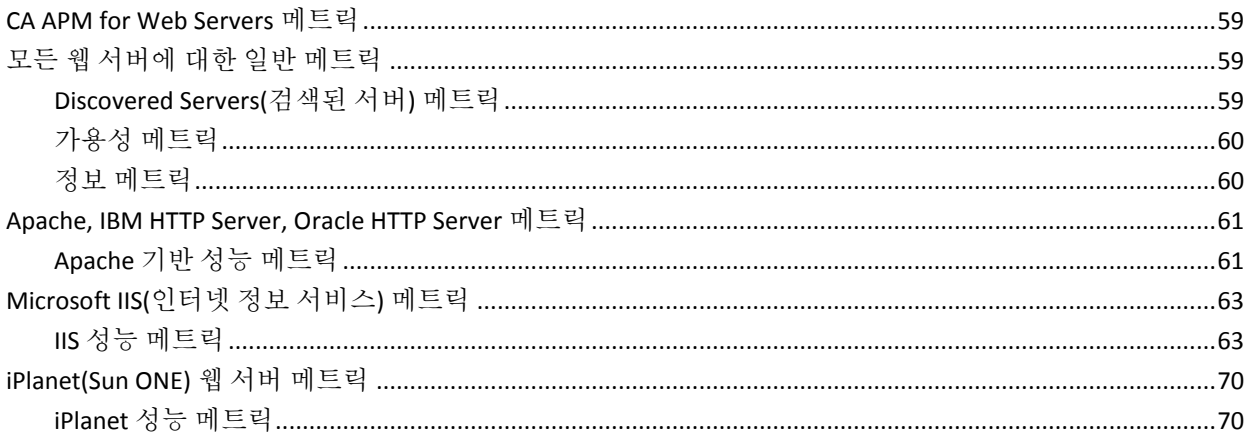

#### 부록 B: CA APM for Web Servers 에서 지원하는 CipherSuites 75

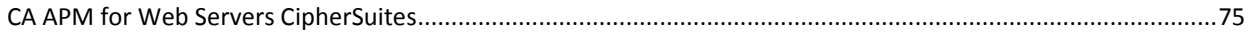

# 부록 C: 크기 조정 권장 사항

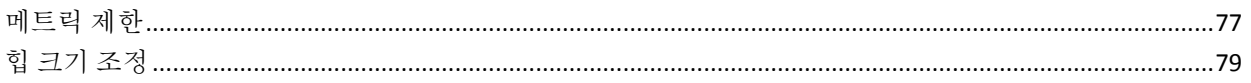

# 부록 D: 질문과 대답

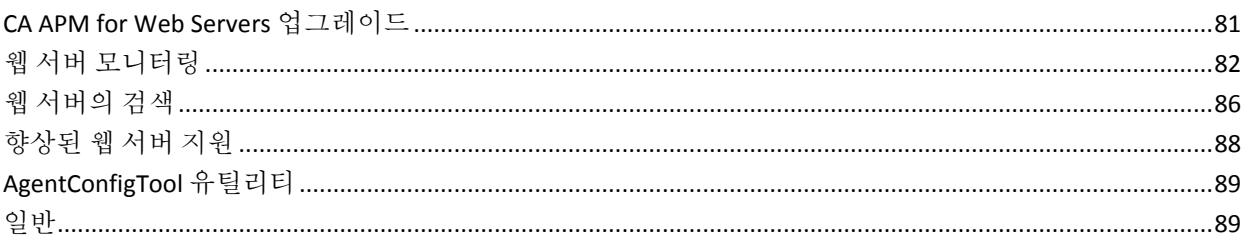

# 부록 E: IPv6 지원

## 93

81

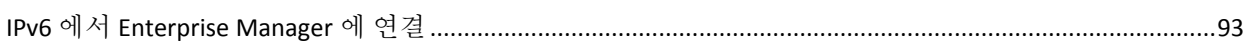

# 제 1 장: 개요

<span id="page-10-0"></span>이 섹션은 CA APM for Web Servers 및 CA Introscope 배포에 적용하는 방법에 대해 설명합니다.

이 섹션은 다음 항목을 포함하고 있습니다.

[CA APM for Web Servers](#page-10-1) 개요 (페이지 11) [CA APM for Web Servers](#page-12-0) 기능 (페이지 13)

# <span id="page-10-1"></span>**CA APM for Web Servers** 개요

CA APM for Web Servers  $\frac{1}{n}$  Apache, Microsoft Internet Information Services(IIS), IBM HTTP Server, Oracle HTTP Server, Sun ONE web Server 와 같은 웹 서버의 가용성 및 성능을 모니터링할 수 있게 해 줍니다. 이 확장을 사용하여 웹 서버 관리자는 웹 서버 가용성과 성능 문제점을 신속히 감지하여 해결할 수 있습니다.

웹 서버 관리자가 문제점을 찾아 해결하는 데 도움을 주기 위해 CA APM for Web Servers 는 다음 정보를 제공합니다.

- 각 웹 서버의 가용성을 나타내는 경고
- 웹 서버 로드, 산출량, 캐시 사용, 유휴 상태 또는 사용 중인 스레드 또는 프로세스의 수를 추적하는 성능 통계
- 각 웹 서버의 여러 작업에 소비하는 시간 정보
- 가장 일반적인 웹 서버 문제점을 신속히 진단할 수 있는 사전 정의된 대시보드

CA APM for Web Servers 는 다음 기능을 제공합니다.

최소 설정

- 자동 검색 기능은 네트워크의 모든 서버를 검색합니다.
- 자동 구성은 각 웹 서버 유형에 맞게 CA APM for Web Servers 설정을 조정합니다.
- Agentless 디자인이므로 각 웹 서버에 아무것도 설치할 필요가 없습니다.

#### 동적 재구성

■ 자동 검색은 웹 서버에 대한 변경 사항을 감지하여 사용자 개입 없이 모니터링 설정을 조정합니다.

### 향상된 웹 서버 지원

다음과 같은 웹 서버가 지원됩니다.

- Apache 웹 서버의 사용자 지정된 버전 또는 신규 버전
- Apache 기반 웹 서버
- Microsoft IIS 의 신규 릴리스
- Sun ONE

### <span id="page-11-0"></span>**CA APM for Web Servers** 사용 시나리오

웹 서버 관리자는 확장을 사용하여 다음과 같은 문제점을 진단할 수 있습니다.

- 웹 **서버 가용성:** 사용자가 특정 웹 응용 프로그램을 사용할 수 없다고 보고하는 경우 확장에서 모든 웹 서버의 가용성을 보고합니다. 관리자는 웹 서버 가용성을 파악할 수 있습니다.
- **느린 응답 시간:** 사용자가 페이지를 다운로드하는 시간이 오래 걸린다고 보고하는 경우 확장에서 로드가 가장 많고 응답 시간이 가장 오래 걸리는 서버를 보여 줍니다.
- **DNS(Domain Name System)** 문제점**:** 확장에서 과도하게 DNS 조회를 수행하는 웹 서버를 보여 줍니다.
- **부하 분산 문제젂:** 확장에서 각 웹 서버의 상대적 로드 크기를 보여 주고, 로드가 과도하거나 적은 웹 서버를 강조하여 표시합니다.
- 웹 **서버 구성 문제점:** 관리자가 웹 서버 구성 문제점을 확인하려는 경우, 확장에서 작업자 프로세스 또는 스레드 문제점, 캐시 누락 등을 강조하여 표시합니다.

# <span id="page-12-0"></span>**CA APM for Web Servers** 기능

방화벽 뒤의 임의의 호스트에 CA APM for Web Servers 를 설치할 수 있습니다. 해당 웹 서버의 URL 로 성능 통계를 게시하려면 모니터링되는 웹 서버를 구성합니다. CA APM for Web Servers 는 주기적으로 HTTP 또는 HTTPS 를 사용하여 웹 서버에 원격으로 연결하여 통계를 수집하고, 그 결과를 Introscope 에 보고합니다. 지정된 하나 이상의 서브넷에 나타나는 하나 이상의 새 웹 서버를 검색 및 모니터링하도록 CA APM for Web Servers 를 구성할 수 있습니다.

### <span id="page-12-1"></span>메트릭

CA APM for Web Servers 는 많은 웹 서버에 대한 메트릭을 제공합니다.

- 가용성 웹 서버가 실행 중인지 여부
- Apache 및 IIS 작업자 상태 사용 중 또는 유휴 작업자 스레드, 유휴 풀 스레드, 로깅, DNS 조회 등의 수
- 응답 시간 웹 서버가 요청을 처리하는 데 걸리는 시간
- Sun ONE 캐시, 연결 큐, Keep Alive, 네이티브 스레드 풀, 세션 생성
- Microsoft IIS 비동기 I/O, 캐싱, 연결, 오류, I/O, 요청, 사용자 데이터

# 제 2 장: **CA APM for Web Servers** 설치 및 구성

<span id="page-14-0"></span>이 섹션은 Introscope 배포에서 CA APM for Web Servers 를 설치 및 구성하는 방법을 설명합니다.

이 섹션은 다음 항목을 포함하고 있습니다.

[CA APM for Web Servers](#page-14-1) 설치 준비 (페이지 15) Windows 에서 [CA APM for Web Servers](#page-16-0) 구성 요소 설치 (페이지 17) UNIX 에서 [CA APM for Web Servers](#page-34-1) 구성 요소 설치 (페이지 35) [CA APM for Web Servers](#page-42-0) 업그레이드 (페이지 43)

# <span id="page-14-1"></span>**CA APM for Web Servers** 설치 준비

CA APM for Web Servers 는 Introscope 에 대한 추가 기능이므로 설치 전에 사용 환경에 대한 정보를 검토하십시오. CA APM for Web Servers 를 신속하고 효율적으로 설치 및 구성할 수 있도록 환경을 검토하여 설치 준비를 하십시오.

### 다음 단계를 수행하십시오**.**

1. 시스템 요구 사항을 검토합니다.

참고**:** 시스템 요구 사항에 대해서는 *Compatibility Guide*(호환성 안내서)를 참조하십시오.

- 2. 다음 구성 요소가 있는지 확인합니다.
	- 모니터링하려는 하나 이상의 지워되는 웹 서버가 설치되어 실행 중입니다.
	- 하나 이상의 Enterprise Manager 가 설치되어 실행 중입니다.
	- Enterprise Manager 에 연결할 수 있는 하나 이상의 Introscope Workstation 이 있습니다.

참고**:** Introscope 구성 요소 설치에 대한 자세한 내용은 *CA APM* 설치 및 업그레이드 안내서를 참조하십시오.

- 3. Introscope 환경에서 다음 디렉터리 위치를 확인합니다.
	- Enterprise Manager 설치 디렉터리. 이 디렉터리 위치는 *<IntroscopeHome>*으로 참조됩니다.
	- CA APM for Web Servers 에 사용할 설치 디렉터리. 이 디렉터리에 대한 경로는 설치 중에 지정합니다. 이 디렉터리 위치는 *<PPWebServersHome>*으로 참조됩니다.
- 4. 웹 서버가 데이터를 보고할 Enterprise Manager 에 대한 호스트 이름과 포트 번호가 있는지 확인합니다.
- 5. 이전 단계에서 식별된 이 JRE 를 가리키도록 PATH 사용자 변수를 업데이트합니다.

Windows 에서 PATH 를 업데이트하려면 *PATH=%JAVA\_HOME%\bin;%PATH%*

UNIX 에서 PATH 를 업데이트하려면 *export PATH=\$JAVA\_HOME/bin:\$PATH*

# <span id="page-16-0"></span>**Windows** 에서 **CA APM for Web Servers** 구성 요소 설치

Windows에서 CA APM for Web Servers를 설치 및 구성하기 위해 다음 단계를 수행하십시오.

단계: Windows 에서 기본 [Enterprise Manager](#page-17-0) 설치 관리자 실행 (페이지 18)

 단계: Windows 에서 [CA APM for Web Servers](#page-21-0) 에이전트 구성 요소 설치 (페이지 22)

단계: Windows 서비스로서 [CA APM for Web Servers](#page-21-0) 등록 (페이지 22)

단계: Windows 에서 [AgentConfig.properties](#page-21-1) 파일 구성 (페이지 22)

단계: 통계를 [게시하도록](#page-23-0) 웹 서버 구성 (페이지 24)

단계: [모니터링할](#page-26-0) 웹 서버 정의 (페이지 27)

단계: 관리 모듈 및 [대시보드](#page-31-0) 활성화 (페이지 32)

단계: (선택 사항[\) ApacheCustomMetrics.xml](#page-32-0) 파일 사용자 지정 (페이지 33)

단계: Windows 에서 [CA APM for Web Servers](#page-33-0) 시작 (페이지 34)

단계: Windows 에서 [CA APM for Web Servers](#page-33-1) 중지 (페이지 34)

단계: Windows 서비스로서 [CA APM for Web Servers](#page-34-0) 등록 취소 (페이지 35)

다음 섹션은 이러한 단계를 자세히 설명합니다.

### <span id="page-17-0"></span>**1** 단계**: Windows** 에서 **Enterprise Manager** 설치 관리자 실행

Enterprise Manager 와 함께 CA APM for Web Servers 를 설치하려면 Enterprise Manager 설치 관리자를 실행하십시오.

참고**:** 다른 에이전트에서 Enterprise Manager가 사용된 경우 모든 CA APM for Web Servers 의 Enterprise Manager 구성 요소가 이미 *<IntroscopeHome>/examples* 디렉터리에 설치되어 있습니다. 이 단계를 계속할 필요가 없으며 Enterprise Manager 의 구성을 계속 진행할 수 있습니다.

Enterprise Manager 설치 관리자는 파일을 *<IntroscopeHome>\examples\PowerPackForWebServers* 디렉터리에 넣습니다. *\examples* 디렉터리에 구성된 방식에 따라 파일을 올바른 위치로 이동하십시오.

Enterprise Manager 설치 관리자와 Enterprise Manager 설치 관리자 실행 파일의 위치에 대한 자세한 내용은 *CA APM* 설치 및 업그레이드 안내서를 참조하십시오.

Enterprise Manager 설치 관리자는 다음 파일을 Enterprise Manager 호스트에 넣습니다.

*<IntroscopeHome>\examples\PowerPackForWebServers\config\modules\ PPWebServers\_ManagementModule.jar*

이 파일은 CA APM for Web Servers 관리 모듈이며, 미리 구성된 대시보드를 수록하고 있습니다.

## <span id="page-17-1"></span>**2** 단계**: Windows** 에서 **CA APM for Web Servers** 에이전트 구성 요소 설치

CA APM for Web Servers 에이전트 정보를 설치 및 구성하려면 Standalone Agent 설치 관리자를 실행하십시오. 이 설치 관리자는 Enterprise Manager 호스트와 포트 번호를 사용하여 에이전트를 구성합니다.

CA APM for Web Servers 는 웹 서버 데이터를 수집하기 위한 에이전트를 설치하지 않지만 에이전트를 사용하여 데이터를 Enterprise Manager 에게 다시 보고합니다.

Standalone Agent 설치 관리자는 설치 관리자에 입력된 내용을 기준으로 다음과 같은 속성을 사용하여 *config\WebServerAgent.profile* 파일을 구성합니다.

#### **introscope.agent.enterprisemanager.transport.tcp.host.DEFAULT**

호스트 설정은 Enterprise Manager 가 있는 호스트의 호스트 이름 또는 IP 주소여야 합니다.

#### **introscope.agent.enterprisemanager.transport.tcp.port.DEFAULT**

이 값은 Enterprise Manager 가 에이전트 연결을 수신하는 포트여야 합니다.

기본 설정 5001 입니다.

이 설정에 지정된 포트는 각각의 일치하는 Enterprise Manager 에 대한 *introscopeEnterpriseManager.properties* 파일의 *introscope.enterprisemanager.port.agentlistener* 설정에 정의된 포트와

일치해야 합니다.

에이전트가 Enterprise Manager 에 연결하고, 메트릭 에이징을 수행하고, 메트릭 클램핑을 수행하는 방식을 제어하는 *WebServerAgent.profile* 파일의 속성을 정의합니다. 기타 에이전트 속성에 대한 자세한 내용은 *CA APM Java Agent* 구현 안내서 또는 *CA APM .NET* 에이전트 구현 안내서를 참조하십시오.

Standalone Agent 설치 관리자를 실행하는 방법에 대한 자세한 내용은 *CA APM* 설치 및 업그레이드 안내서를 참조하십시오.

#### **Windows** 의 **CA APM for Web Servers** 에이전트 파일

Standalone Agent 설치 관리자는 다음 파일을 에이전트 호스트의 *<PPWebServersHome>* 디렉터리에 넣습니다.

#### **AgentConfigTool.bat**

에이전트의 전역 및 신뢰 저장소 설정을 구성하는 배치 파일입니다.

#### **DeregisterWSService.bat**

Windows 서비스로서 CA APM for Web Servers 의 등록을 취소하는 배치 파일입니다.

#### **RegisterWSService.bat**

Windows 서비스로서 CA APM for Web Servers 를 등록하는 배치 파일입니다.

#### **ServerVersionFinder.bat**

지정된 HTTP 또는 HTTPS 웹 서버 URL 의 서버 헤더를 찾는 배치 파일입니다.

#### **UpdateMonitorConfigFile.bat**

오래된 WebServerConfig.xml 을 새 형식으로 업그레이드하는 배치 파일입니다.

#### **.\config\AgentConfig.properties**

CA APM for Web Servers 에이전트의 속성입니다. 이러한 속성을 설정하려면 AgentConfigTool.bat 파일을 사용하십시오.

#### **.\config\ApacheCustomMetrics.xml**

사용자 지정된 메트릭 목록을 표준 메트릭 목록으로 매핑하는 사용자 지정 가능한 파일입니다. 이 매핑은 Apache 웹 서버 및 Apache 기반 웹 서버에만 적용됩니다.

#### **.\config\DiscoveryConfig.xml**

웹 서버에 대해 검색할 서브넷을 지정하는 구성 파일입니다.

#### **.\config\WebServerAgent.profile**

웹 서버 에이전트에 대한 프로필입니다.

#### **.\config\WebServerConfig.xml**

모니터링할 웹 서버를 지정하는 구성 파일입니다.

#### **.\lib\PPWebServers\_ManagementModule.jar**

CA APM for Web Servers 에 대한 특정 메트릭 표시 및 경고를 지원하는 관리 모듈입니다.

#### **.\lib\commons-logging-1.1.jar**

CA APM for Web Servers 에이전트에 대한 종속된 JAR 파일입니다.

#### **.\lib\jline-0.9.9.jar**

신뢰 저장소 암호를 마스크하는 데 사용되는 JAR 파일입니다.

#### **.\lib\PPWebServers.jar**

CA APM for Web Servers JAR 파일입니다.

#### **.\lib\WebServerAgent.jar**

Introscope 웹 서버 에이전트로, Enterprise Manager 에 웹 서버 통계를 전달합니다.

#### **.\lib\commons-codec-1.3.jar**

CA APM for Web Servers 에이전트에 대한 종속된 JAR 파일입니다.

#### **.\lib\ext\Supportability-Agent.jar**

CA Support 에 의한 디버깅에 사용되는 Introscope Agent 확장입니다.

#### **.\jsw-3.2.3\\***

이 폴더에는 CA APM for Web Servers 에이전트를 Windows 서비스로서 등록하는 데 사용되는 Java Service Wrapper 파일이 수록되어 있습니다. .\jsw-3.2.3\conf\wrapper.conf 파일만 수정하십시오. 이 폴더의 다른 파일은 수정하지 마십시오.

설치 중 CA APM for Web Servers IIS 확인란을 선택한 경우 다음과 같은 파일이 추출됩니다.

#### **.\IIS\DeregisterVBScriptService.bat**

Windows 서비스로서 VB 스크립트의 등록을 취소하는 배치 파일입니다.

#### **.\IIS\PublishIISStats.vbs**

IIS 웹 서버에서 통계를 수집하는 스크립트입니다.

#### **.\IIS\RegisterVBScriptService.bat**

Windows 서비스로서 VB 스크립트를 등록하는 배치 파일입니다.

#### **.\IIS\VBScript.bat**

PublishIISStats.vbs 를 실행하고 통계 페이지에 IIS 메트릭을 게시하는 배치 파일입니다.

#### **.\IIS\WinService.exe**

IIS 웹 서버를 모니터링하는 경우 서비스 제어 관리자에서 VB 스크립트를 서비스로서 등록하는 실행 파일입니다. IIS 가 설치된 호스트에 이 파일을 복사하십시오.

## <span id="page-21-0"></span>**3** 단계**: Windows** 서비스로서 **CA APM for Web Servers** 등록

■ Windows 서비스로서 CA APM for Web Servers 를 등록하려면 *RegisterWSService.bat* 파일을 두 번 클릭하십시오.

IIS 웹 서버에서 CA APM for Web Servers 를 실행하는 경우 IIS 웹 서버 호스트에서 *RegisterVBScriptService.bat* 를 실행하십시오.

참고**:** CA APM for Web Servers 는 자동으로 시작되지 않습니다. 수동으로 시작하십시오.

### 추가 정보**:**

9 단계: Windows 에서 [CA APM for Web Servers](#page-33-0) 시작 (페이지 34)

## <span id="page-21-1"></span>**4** 단계**: Windows** 에서 **AgentConfig.properties** 파일 구성

*AgentConfig.properties* 파일에서 CA APM for Web Servers 에 대한 전역 설정을 지정할 수 있습니다.

중요**!** 웹 서버가 permissive 모드에 있는 경우 신뢰 저장소 속성을 설정할 필요가 없습니다.

이 파일은 다음과 같은 속성이 있습니다.

- 웹 서버 구성 파일에 대한 경로
- 웹 서버의 자동 검색 설정
- 검색 구성 파일에 대한 경로
- 웹 서버의 자동 모니터링 설정
- 모니터링 중 사용된 사용자 지정 메트릭 구성 파일에 대한 경로. 이 기능은 Apache 및 Apache 기반 웹 서버에서만 지원됩니다.
- 웹 서버 인증서를 수록한 신뢰 저장소 파일 경로
- 신뢰 저장소 파일의 잠금을 해제하는 암호화된 형식의 신뢰 저장소 파일

*AgentConfig.properties* 파일을 편집하려면 *AgentConfigTool.bat* 파일을 사용하십시오.

*AgentConfig.properties* 파일에 지정된 기본 속성을 사용하는 경우 *AgentConfigTool.bat* 파일을 실행하지 마십시오.

웹 서버가 nonpermissive 모드에서 HTTPS 를 사용하는 경우 웹 서버와 통신하는 데 사용되는 올바른 인증서에 대한 신뢰 저장소 경로 및 신뢰 저장소 암호를 설정하십시오. 신뢰 저장소 설정을 설정하려면 *AgentConfigTool.bat* 파일을 사용하여 *AgentConfig.properties* 파일을 편집하십시오. 이러한 설정은 신뢰 저장소 암호가 암호화된 형식으로 *AgentConfig.properties* 파일에 저장되도록 합니다.

#### **AgentConfig.properties** 파일을 구성하려면

1. *AgentConfigTool.bat* 파일을 두 번 클릭하여 실행합니다.

명령 프롬프트 창이 열립니다.

- 2. 편집할 속성을 선택합니다.
	- 전역 속성을 편집하려면 1 과 Enter 키를 누릅니다.
	- \_ 신뢰 저장소 속성을 편집하려면 2 와 Enter 키를 누릅니다.
	- 전역 및 신뢰 저장소 속성을 모두 나열하려면 3 과 Enter 키를 누릅니다.
- 3. 각 속성에 대한 값을 입력하도록 요청받습니다.
	- 속성에 대한 새 값을 지정하고 Enter 키를 누릅니다.
	- 속성에 대한 기본값을 설정하려면 Enter 키를 누릅니다.
	- 속성에 대한 기존 값을 보존하려면 C 와 Enter 키를 누릅니다.

참고**:** 신뢰 저장소 경로에 대해 잘못된 경로를 입력하면 두 번 더 올바른 경로를 입력하라는 메시지가 표시됩니다. 올바른 경로를 제공하지 않으면 배치 파일의 실행이 종료되고 명령 프롬프트 창이 닫힙니다. 신뢰 저장소 암호에 대한 값을 입력하지 않으면 두 번 더 이 값을 입력하라는 메시지가 표시됩니다. 암호에 대한 값을 제공하지 않으면 배치 파일의 실행이 종료되고 명령 프롬프트 창이 닫힙니다.

4. 명령 프롬프트를 종료하려면 4 와 Enter 키를 누릅니다.

# <span id="page-23-0"></span>**5** 단계**:** 통계를 게시하도록 웹 서버 구성

Introscope 에서 웹 서버에 대한 성능 통계를 보려면 통계 게시를 활성화하십시오.

#### **Apache** 및 그 파생물에 대한 통계 게시

성능 통계를 게시하려면 Apache server\_status 모듈(mod\_status)을 활성화하고 구성하십시오.

#### **Apache** 및 그 파생물에 대한 통계를 게시하려면

- 1. 웹 서버를 중지합니다.
- 2. Apache 또는 그 파생 설치 디렉터리에 있는 *httpd.conf* 파일을 엽니다.
- 3. mod status 지시문의 주석 처리를 제거하여 이 지시문을 활성화합니다. 이 지시문은 다음 줄과 유사합니다. #LoadModule status module modules/mod status.so

참고**:** 이 단계는 *mod\_status* 가 웹 서버로 이미 컴파일되지 않은 경우에만 수행하십시오. 그렇지 않은 경우 *module status\_module is built in and cannot be loaded*(모듈 status\_module 이 빌드되었고 로드할 수 없음) 오류 메시지가 표시될 수 있습니다. 웹 서버로 이미 컴파일된 모듈을 찾으려면 *httpd -l* 명령을 사용하십시오.

4. Location 구성 지시문 줄의 주석 처리를 제거하여 서버 상태 보고서를 활성화하십시오. <Location /server-status> SetHandler server-status Order deny,allow Deny from all Allow from .your\_domain.com </Location>

참고: 이 블록을 찾을 수 없는 경우 수동으로 추가하십시오.

5. server-status 출력에 대한 액세스를 제한하려면 CA APM for Web Servers 를 실행하는 호스트에 대해서만 액세스를 정의하십시오. *Allow from .your\_domain.com* 에서 *.your\_domain.com* 을 CA APM for Web Servers 를 실행하는 호스트의 이름을 대체하십시오. 예: Allow from jbacyzf-dt.wilytech.com

6. ExtendedStatus 지시문의 주석을 제거하고 ExtendedStatus 속성 값이 *On* 인지 확인하십시오. ExtendedStatus On

참고: 이 줄을 찾을 수 없는 경우 수동으로 추가하십시오. 확장된 상태를 활성화할 때 추가 메트릭이 획득됩니다. 자세한 내용은 [Apache/IHS/OHS](#page-60-0)  [메트릭](#page-60-0) (페이지 61)을 참조하십시오.

- 7. *httpd.conf* 파일을 저장하고 웹 서버를 다시 시작합니다.
- 8. 테스트하기 위해 server-status 에 대한 액세스가 허용된 호스트에서 웹 브라우저를 시작하고 다음 URL 로 이동하십시오. http://<server-name>/server-status

참고**:** 위의 URL 은 하드 코드되어 있지 않습니다. 자세한 내용은 [구성](#page-51-0) [가능한](#page-51-0) 통계 페이지 위치 (페이지 52)를 참조하십시오.

#### **IIS** 에 대한 통계 게시

IIS 에 대한 통계를 게시할 수 있습니다.

#### 다음 단계를 수행하십시오**.**

1. IIS 웹 서버가 실행 중인 호스트로 *<PPWebServersHome>\IIS* 디렉터리를 복사합니다.

중요! IIS 웹 서버 호스트에서 다음 WMI 클래스 두 개를 사용할 수 있는지 확인하십시오. 이 클래스가 없으면 *PublishIISStats.vbs* 가 충돌하고 그로 인해 IIS 메트릭을 가져오지 못할 수 있습니다. WMI 클래스: *Win32\_PerfFormattedData\_InetInfo\_InternetInformationServicesGlobal Win32\_PerfFormattedData\_W3SVC\_WebService*

2. *IIS/VBScript.bat* 파일을 열고 *IIS/PublishIISStats.vbs* 파일에 대한 절대 경로와 게시 통계 페이지에 대한 절대 경로를 사용하여 파일을 업데이트합니다.

예를 들면 다음과 같습니다. *cscript /nologo "D:\PPWebServers\IIS\PublishIISStats.vbs" /output:"C:\InetPub\wily\iis-stats.html" /frequency:15*

3. Windows 서비스로서 VBScript 를 등록하려면 *RegisterVBScriptService.bat* 파일을 두 번 클릭하십시오.

참고**:** IIS 웹 서버 VB 스크립트 서비스를 시작 또는 중지하는 동안 문제가 발생하는 경우 *VBscript.log* 파일을 참조하십시오.

4. *IISPerfStats* 란 이름의 새 가상 디렉터리를 만듭니다. 이 가상 디렉터리에 대한 기본 페이지를 이 예제에 있는 020; *iis-stats.html* 의 HTML 페이지로 설정하십시오. 보안을 위해 이 가상 디렉터리에 대한 읽기 권한만 부여하십시오.

참고**:** 이 가상 디렉터리는 하드 코드되어 있지 않습니다. 자세한 내용은 구성 가능한 통계 [페이지](#page-51-0) 위치 (페이지 52)를 참조하십시오.

- 5. "시작" > "실행"을 클릭합니다.
- 6. "열기" 텍스트 상자에 *Services.msc* 를 입력합니다.
- 7. "확인"을 클릭합니다.
- 8. "IIS web server VB Script Service"(IIS 웹 서버 VB 스크립트 서비스)를 마우스 오른쪽 단추로 클릭하고 "시작"을 클릭합니다.

CA APM for Web Servers 가 *VBScript.bat* 파일에 지정한 통계 페이지에서 메트릭에 대한 필요한 데이터를 수집하기 시작합니다.

9. "IIS web server VB Script Service"(IIS 웹 서버 VB 스크립트 서비스)를 마우스 오른쪽 단추로 클릭하여 VB 스크립트의 실행을 중지합니다. CA APM for Web Servers 는 또한 메트릭에 대한 필요한 데이터의 수집을 중지합니다.

VB 스크립트의 Windows 서비스 등록을 취소하려면 *DeregisterVBScriptService.bat* 파일을 두 번 클릭합니다.

#### **Sun ONE** 에 대한 통계 게시

Sun ONE 에 대한 통계를 게시할 수 있습니다.

#### 다음 단계를 수행하십시오**.**

- 1. 기본 개체 뒤에 obj.conf 파일에 대한 다음 개체를 추가합니다. <Object name="perf"> Service fn="service-dump" </Object>
- 2. 다음 문을 첫 번째 줄로서 기본 개체에 추가합니다. NameTrans fn=assign-name from="/.perf" name="perf"
- 3. 사용자 인터페이스에서 통계를 활성화하려면 다음 단계를 수행하십시오.
	- a. "Server Manager"(서버 관리자)에서 "Monitor"(모니터) 탭을 선택합니다.
	- b. "Monitor Current Activity"(현재 활동 모니터링)를 선택합니다. "Enable Statistics/Profiling"(통계/프로파일링 사용) 페이지가 나타납니다.
	- c. "Yes"(예)를 클릭하여 활성화합니다.
	- d. "OK"(확인)를 클릭하고 "Apply"(적용)를 클릭합니다.
	- e. "변경 내용 적용"을 선택하여 변경 내용이 적용되도록 서버를 다시 시작합니다.

자세한 내용은 Sun ONE 설명서[\(http://docs.sun.com/source/816-5690-10/perf6.htm#16301\)](http://docs.sun.com/source/816-5690-10/perf6.htm#16301)를 참조하십시오.

- 4. 웹 서버를 다시 시작합니다.
- 5. 테스트하기 위해 서버에 대한 액세스가 허용된 호스트에서 웹 브라우저를 시작하고 다음 URL 로 이동합니다. http://<server-name>/.perf

참고**:** 위의 URL 은 하드 코드되어 있지 않습니다. 자세한 내용은 [구성](#page-51-0) [가능한](#page-51-0) 통계 페이지 위치 (페이지 52)를 참조하십시오.

### <span id="page-26-0"></span>**6** 단계**:** 모니터링할 웹 서버 정의

CA APM for Web Servers 는 두 가지 방법으로 모니터링하려는 웹 서버에 대한 정보를 얻습니다.

- 웹 서버를 자동 검색하도록 [CA APM for Web Servers](#page-27-0) 를 구성하십시오 (페이지 28).
- WebServerConfig.xml 파일에서 [모니터링하도록](#page-30-0) 웹 서버를 수동으로 [구성하십시오](#page-30-0). (페이지 31)

### <span id="page-27-0"></span>**(**선택 사항**)** 웹 서버의 자동 검색 구성

CA APM for Web Servers 가 웹 서버를 자동으로 검색할 수 있게 하려면 *DiscoveryConfig.xml* 파일에 검색할 서브넷을 추가하고 검색 빈도를 지정하십시오. CA APM for Web Servers 는 지정된 빈도로 서브넷에서 웹 서버를 검색하여 *WebServerConfig.xml* 파일의 웹 서버 목록에 추가하십시오. CA APM for Web Servers는 또한 Introscope Workstation의 Investigator 트리에 있는 "Discovered Servers"(검색된 서버) 노드에 이 웹 서버를 추가하십시오.

참고**:** 검색된 웹 서버는 자동으로 모니터링되지 않습니다. 자동 검색된 웹 서버를 모니터링하려면 *AgentConfig.properties* 파일에서 지정하십시오.

#### 자동 검색 및 자동 모니터링

특정 서브넷에 대한 검색을 구성하는 사례를 고려하십시오. 나중에 이 서브넷에 새 웹 서버를 추가하는 경우, 이 웹 서버가 지원되고 그 포트가 이미 *DiscoveryConfig.xml* 에서 검색할 서브넷에 포함된 경우 자동 검색 기능이 사용자 개입 없이 동적으로 새 웹 서버의 검색을 처리합니다.

자동 모니터링은 검색된 웹 서버를 자동으로 모니터링하고 그 가용성 및 정보 메트릭을 Introscope 에 보고하는 제품의 능력을 지정합니다.

웹 서버가 검색되면 CA APM for Web Servers 는 IP 주소와 포트 같은 통계만 보고합니다. 더 많은 성능 메트릭을 얻으려면 웹 서버가 통계를 게시하도록 구성하십시오. 5 단계: 통계를 [게시하도록](#page-23-0) 웹 서버 구성 (페이지 24)을 참조하십시오.

참고**:** 자동 검색 및 자동 모니터링을 사용하려면 *AgentConfig.properties* 파일에서 *agent.discovery = true* 및 *agent.automonitor=true* 를 설정하십시오.

#### **DiscoveryConfig.xml** 파일을 구성하려면

- 1. *config\DiscoveryConfig.xml* 파일을 엽니다.
- 2. "Add your subnets here"(여기에 서브넷 추가) 섹션에서 웹 서버를 검색할 서브넷을 정의합니다.

참고**:** 버전 **1.0** 또는 **1.0.1.0** 에만 해당 **--** 버전 1.0 또는 버전 1.0.1.0 에서 업그레이드하는 경우 업그레이드 중에 이미 서브넷 정보를 추가했습니다.

따라서 이 단계는 서브넷 정보를 변경하려는 경우에만 수행하십시오.

각 서브넷은 IP/마스크 쌍 또는 IP 범위로서 언급될 수 있습니다. 서브넷 정보는 *<SubNet>* 및 *</SubNet>* 태그 사이에 두십시오.

예를 들면 다음과 같습니다.

*<SubNet>2002:4567::155.35.13.175-2002:4567::155.35.13.190 </SubNet>*

검색할 IP 주소가 IPv4 또는 IPv6 인지 여부에 따라 언급될 수 있는 서브넷을 사용하는 다양한 형식이 있습니다. 서브넷을 IP 주소의 범위, CIDR(Classless Inter-Domain Routing) 표기법의 서브넷 또는 점으로 구분된 마스크 표기법의 IP/서브넷 마스크(IPv4 주소에만 사용) 중 하나로 지정하십시오. 지원되는 서브넷 형식은 예제를 참조하십시오.

서브넷이 나열되는 방법에 대한 예제는 다음 섹션에 설명되어 있습니다.

■ 확장된 형식으로 표시된 IPv6 주소의 범위

#### 예제**:**

*<SubNet>2002:4567:cfd:aef:cdb:abc:ff:e0-2002:4567:cfd:aef:cdb:abc:ff: f0</SubNet>*

■ 압축된 형식의 IPv6 주소 범위

#### 예제**:**

*<SubNet>2002:4567:defc:abcd::cebc-2002:4567:defc:abcd::cecf</SubNe t>*

■ IPv4 주소의 범위

예제**:** *<SubNet>155.35.88.56-155.35.88.80</SubNet>*

■ IPv4-엔디드-IPv6 표기법을 사용하여 표시된 IPv6 주소의 범위

#### 예제**:**

*<SubNet>2002:4567::172.34.67.34-2002:4567::172.34.67.90</SubNet>*

■ IPv4 주소의 CIDR 표기법

예제**:** *<SubNet>172.34.67.34/24</SubNet>*

■ IPv6 주소의 CIDR 표기법. IPv6 주소는 지정된 IPv4-엔디드 부분에서 확장 또는 축소된 한 부분일 수 있습니다.

예제**:** *<SubNet>2002:4567::155.35.14.0/126</SubNet>*

■ 서브넷을 점으로 구분된 마스크 표기법으로 지정하는 기존 IPv4 형식

#### 예제**:** *<SubNet>172.34.67.34/255.255.255.0</SubNet>*

중요**!** 검색할 호스트의 수에 따라 검색을 수행하는 데 시간이 오래 걸릴 수 있습니다. IPv6 주소 공간의 호스트 수는 최대 2^64 개입니다.

3. "Add your ports"(여기에 포트 추가) 섹션에서 검색할 포트를 정의하십시오.

참고**:** 버전 **1.0** 또는 **1.0.1.0** 에만 해당 **--** 버전 1.0 또는 버전 1.0.1.0 에서 업그레이드하는 경우 업그레이드 중에 *PortNumber* 및 *Type* 정보가 추가됩니다. 하지만 예제에 표시된 것처럼 적절한 웹 서버에 대한 *<FingerPrintMatcher>* 태그를 명시적으로 추가해야 합니다.

HTTP 를 사용하여 검색하려면 포트 번호, 유형, 웹 서버를 지정하십시오. 예를 들면 다음과 같습니다. *<Port Number="80" Type="TCP" > <FingerPrintMatcher>Apache</FingerPrintMatcher> <FingerPrintMatcher>Apache:IBM\_HTTP\_SERVER</FingerPrintMatcher> <FingerPrintMatcher>Apache:Oracle-HTTP-Server </FingerPrintMatcher> <FingerPrintMatcher>Microsoft-IIS</FingerPrintMatcher> <FingerPrintMatcher>Sun-ONE</FingerPrintMatcher> <FingerPrintMatcher>Sun-ONE:Netscape-Enterprise </FingerPrintMatcher> </Port>*

4. HTTPS 를 사용하여 검색하려면 포트 번호, 유형, 프로토콜, 모드, 웹 서버를 지정하십시오. 프로토콜은 SSL 또는 TLS 여야 합니다. 모드는 Permissive 또는 Non-Permissive 여야 합니다.

참고**:** 버전 **1.0** 또는 **1.0.1.0** 에만 해당 **--** 버전 1.0 또는 버전 1.0.1.0 에서 업그레이드하는 경우 업그레이드 중에 *PortNumber* 및 *Type* 정보가 추가됩니다. 하지만 예제에 표시된 것처럼 적절한 웹 서버에 대한 *Protocol*, *Mode*, *<FingerPrintMatcher>* 태그에 대한 정보를 명시적으로 추가해야 합니다.

예를 들면 다음과 같습니다. *<Port Number="443" Type="TCP" Protocol="SSL" Mode="Non-Permissive"> <FingerPrintMatcher>Apache</FingerPrintMatcher> <FingerPrintMatcher>Apache:IBM\_HTTP\_SERVER</FingerPrintMatcher> <FingerPrintMatcher>Apache:Oracle-HTTP-Server </FingerPrintMatcher> <FingerPrintMatcher>Microsoft-IIS</FingerPrintMatcher> <FingerPrintMatcher>Sun-ONE</FingerPrintMatcher> <FingerPrintMatcher>Sun-ONE:Netscape-Enterprise </FingerPrintMatcher> </Port>*

참고**:** HTTPS 를 사용하여 웹 서버에 연결하기 위해 Non-Permissive 모드를 사용하는 경우 *AgentConfigTool.bat* 파일을 실행하여 신뢰 저장소 속성을 지정하십시오. 이렇게 하지 않으면 웹 서버의 자동 검색 및 자동 모니터링이 실패합니다.

- 5. *<Schedule> </Schedule>* 요소의 검색 빈도를 지정하십시오. 기본 검색 빈도는 30 분입니다.
- 6. *<Concurrency> </Concurrency>* 요소에 동시성 값을 지정하십시오. 기본 동시성 값은 10 개 스레드입니다. 네트워크 검색 속도를 높이려면 이 값을 늘리십시오.
- 7. 검색된 웹 서버가 Enterprise Manager 에 보고되도록 하려면 *<ReportToEM>* 요소를 true 로 설정하십시오. *<ReportToEM> true <ReportToEM>*
- 8. 변경 내용을 *DiscoveryConfig.xml* 파일에 저장하십시오.

#### <span id="page-30-0"></span>수동으로 **CA APM for Web Servers** 구성

이 프로세스가 웹 서버 정보를 WebServerConfig.xml 파일의 목록에 추가할 때 CA APM for Web Servers 가 서브넷에서 웹 서버를 자동 검색하도록 하십시오. 하지만 *WebServerConfig.xml* 파일에 웹 서버를 수동으로 정의할 수도 있습니다. 또한 이 파일에서 검색된 웹 서버 정보를 편집할 수도 있습니다. CA APM for Web Servers 에서는 이 파일을 60 초마다 폴링하기 때문에 변경 내용이 신속하게 수집됩니다.

#### 웹 서버를 수동으로 정의하거나 웹 서버 정보를 편집하려면

- 1. *WebServerConfig.xml* 파일을 엽니다.
- 2. "Add your web servers here"(여기에 웹 서버 추가) 섹션에서 웹 서버 정보를 채움으로써 모니터링할 각 웹 서버에 대한 행을 추가합니다.

참고**:** 버전 **1.0** 또는 **1.0.1.0** 에만 해당 **--** 버전 1.0 또는 버전 1.0.1.0 에서 업그레이드하는 경우 업그레이드 중에 이미 웹 서버 정보를 추가했습니다. 따라서 이 단계는 웹 서버 정보를 변경하려는 경우에만 수행하십시오.

- WebServer Type WebServerConfig.xml 파일에 있는 각 웹 서버 유형에 대한 기본값 및 그 변형입니다.
- Enabled 모니터링이 활성화되었는지 여부입니다. 올바른 값은 *true* 또는 *false* 입니다. true 로 설정된 경우 모니터링이 활성화되어 있습니다.
- Protocol 웹 서버와 통신하는 데 사용되는 프로토콜을 지정합니다. 프로토콜은 SSL(Secure Sockets Layer) 또는 TLS(Transport Layer Security)입니다. 기본 프로토콜은 SSL 입니다.
- Mode CA APM for Web Servers 가 HTTPS 프로토콜을 사용하여 웹 서버와 통신하는 데 사용하는 모드를 지정합니다. 기본값은 Non-Permissive 입니다.
- ServerURL 모니터링하는 웹 서버의 URL 입니다.
- DisplayName Introscope Investigator 트리에 있는 웹 서버의 표시 이름입니다.
- RefreshFrequencyInSeconds CA APM for Web Servers 가 웹 서버에서 통계를 가져오는 빈도입니다. 기본값은 15 초입니다.
- MetricsURL 메트릭 URL 에 사용자 지정된 통계 페이지 위치를 지정합니다. 메트릭을 사용자 지정된 통계 페이지 위치에 게시하도록 구성된 웹 서버의 경우, 사용자 지정된 통계 페이지 위치를 메트릭 URL 에 지정하십시오.

예를 들어 다음 행은 Apache 에 기반하고 30 초 새로 고침 빈도로 non-permissive 모드에서 HTTPS 프로토콜을 사용하는 Oracle HTTP Server 를 모니터링합니다. <WebServer Type="Apache:Oracle-HTTP-Server" Enabled="true" Pro*tocol=*"SSL" *Mode=*"Non-Permissive" ServerURL="https://xyzabc:443" DisplayName="xyzabc-Apache" RefreshFrequencyInSeconds="30"/>

참고**:** ":" 및 "|" 문자는 잘못된 메트릭 이름 형식을 유발하므로 DisplayName 속성에 이 문자를 사용하지 마십시오.

IPv6 환경에서 실행 중인 웹 서버를 모니터링하려면 IPv6 주소로 URL 을 지정해야 합니다. 표준 규칙에 따라 IPv6 주소를 대괄호로 묶으십시오. 다음 코드는 HTTP 프로토콜을 사용하고 30 초 새로 고침 빈도로 IPv6 환경을 실행하는 Apache 웹 서버를 모니터링합니다.

*<WebServer Type="Apache" Enabled="true" ServerURL="http://[2002:4567:defc:abcd::cebc]:80" DisplayName="IPv6-Apache" RefreshFrequencyInSeconds="30"/>*

참고: IPv6 환경에서 실행 중인 웹 서버의 URL 을 IPv6 주소가 아닌 이름으로 지정하는 경우 이 이름을 대괄호로 묶지 마십시오.

1. 변경 내용을 *WebServerConfig.xml* 파일에 저장하십시오.

### <span id="page-31-0"></span>**7** 단계**:** 관리 모듈 및 대시보드 활성화

관리 모듈은 각 웹 서버 유형에 대한 미리 구성된 대시보드를 수록하고 있습니다. Enterprise Manager 설치 관리자는 파일을 *<IntroscopeHome>\examples* 디렉터리에 넣었습니다. 대시보드를 사용하려면 이 관리 모듈 파일을 검색할 Enterprise Manager 에 대한 디렉터리로 이동하십시오.

#### **Enterprise Manager** 호스트에 관리 모듈을 설치하려면

- 1. 관리 모듈 파일 *PPWebServers\_ManagementModule.jar* 를 *<IntroscopeHome>\examples\PowerPackForWebServers\config\modules\*에 서 Enterprise Manager 설치 디렉터리의 *<IntroscopeHome>\config\modules* 디렉터리로 복사하십시오.
- 2. 새 관리 모듈이 인식되도록 Enterprise Manager 를 다시 시작합니다.

### <span id="page-32-0"></span>**8** 단계**: (**선택 사항**) ApacheCustomMetrics.xml** 파일 사용자 지정

메트릭 이름 또는 메트릭 단위를 변경한 Apache 또는 Apache 기반 웹 서버가 있는 경우에만 ApacheCustomMetrics.xml 파일을 사용자 지정하십시오.

#### 다음 단계를 수행하십시오**.**

- 1. *ApacheCustomMetrics.xml* 파일을 엽니다.
- 2. *<CustomMetrics>* 요소에서 Apache 및 Apache 기반 웹 서버에 대해 사용자 지정된 메트릭의 항목을 추가하십시오. CA APM for Web Servers 는 메트릭에 대한 정확한 데이터를 더 잘 표시할 수 있습니다.

참고**:** 제수(divisor) 및 승수(multiplier) 정수 값을 사용할 수 있습니다.

예를 들어, *Total kHits* 로 표시되도록 *Total Accesses* 메트릭을 사용자 지정한 경우 파일에 다음 줄을 입력하십시오. *<Metric name="Total Accesses"> <Alias name="Total kHits" multiplier="1000"/> </Metric>*

참고**:** 올바른 데이터를 표시하려면 *Total kHits* 에 1000 을 곱하십시오.

*Total Bytes* 로 표시되도록 *Total kBytes* 메트릭을 사용자 지정한 경우 파일에 다음 줄을 입력하십시오.

*<Metric name="Total kBytes"> <Alias name="Total Bytes" divisor="1024"/> </Metric>*

비슷하게, *IdleWorkers* 를 *IdleLabours* 로 사용자 지정한 경우 파일에 다음 줄을 추가하십시오. *<Metric name="IdleWorkers"> <Alias name="IdleLabours"/> </Metric>*

3. 파일을 저장하고 닫습니다.

## <span id="page-33-0"></span>**9** 단계**: Windows** 에서 **CA APM for Web Servers** 시작

#### **CA APM for Web Servers** 를 실행하려면

- 1. "시작" > "실행"을 클릭합니다. "실행" 대화 상자가 나타납니다.
- 2. "열기" 텍스트 상자에 *Services.msc* 를 입력합니다.
- 3. "확인"을 클릭합니다. 모든 Windows 서비스의 목록이 표시됩니다.
- 4. "CA APM for Web Servers for Web Servers Agent"를 마우스 오른쪽 단추로 클릭하고 "시작"을 클릭합니다.
- 5. CA APM for Web Servers 가 시작되고 다음 방법 중 하나로 웹 서버를 검색 또는 모니터링합니다. 결과는 *AgentConfig.properties* 파일에서 *agent.discovery* 및 *agent.automonitor* 속성을 구성한 방법에 따라 다릅니다.
	- *agent.discovery=true* 및 *agent.automonitor=true* 인 경우 *DiscoveryConfig.xml* 파일에 구성된 웹 서버 자동 검색 및 자동 모니터링
	- *agent.discovery=true* 및 *agent.automonitor=false* 인 경우 *DiscoveryConfig.xml* 파일에 구성된 웹 서버만 자동 검색
	- *agent.discovery=false* 인 경우 자동 검색 없이 시작하고 *WebServerConfig.xml* 파일에 구성된 웹 서버만 모니터링

참고**:** CA APM for Web Servers 시작 또는 중지 중 발생하는 문제에 대해서는 *.\logs\WSPPService.log* 파일을 참조하십시오.

이제 CA APM for Web Servers 의 설치가 완료되었습니다.

### <span id="page-33-1"></span>**10** 단계**: Windows** 에서 **CA APM for Web Servers** 중지

#### **CA APM for Web Servers** 를 중지하려면

- 1. "시작" > "실행"을 클릭합니다. "실행" 대화 상자가 나타납니다.
- 2. "열기" 텍스트 상자에 *Services.msc* 를 입력합니다.
- 3. "확인"을 클릭합니다. 모든 Windows 서비스의 목록이 표시됩니다.
- 4. "CA APM for Web Servers Agent"를 마우스 오른쪽 단추로 클릭한 다음 "중지"를 클릭합니다.

CA APM for Web Servers 의 실행이 중지됩니다.

### <span id="page-34-0"></span>**11** 단계**: Windows** 서비스로서 **CA APM for Web Servers** 등록 취소

■ *<PPWebServersHome>* 디렉터리에 있는 *DeregisterWSService.bat* 파일을 마우스 오른쪽 단추로 클릭합니다.

이 작업은 Windows 서비스로서 CA APM for Web Servers 의 등록을 취소합니다.

참고**:** CA APM for Web Servers 에이전트가 시작되어 중지 또는 종료될 때까지 CA APM for Web Servers 의 모든 작업에 대한 정보는 *.\logs\WebServerAgent.log* 파일을 참조하십시오. Windows 서비스를 통해 CA APM for Web Servers 를 시작하면 *WebServerAgent.log* 파일이 자동으로 *./logs* 폴더에 생성됩니다.

# <span id="page-34-1"></span>**UNIX** 에서 **CA APM for Web Servers** 구성 요소 설치

UNIX 에서 CA APM for Web Servers 를 설치 및 구성하기 위해 다음 단계를 수행하십시오.

1 단계: UNIX 에서 기본 [Enterprise Manager](#page-35-0) 설치 관리자 실행 (페이지 36)

2 단계: UNIX 에서 [CA APM for Web Servers](#page-35-1) 에이전트 구성 요소 설치 (페이지 36)

3 단계: UNIX 에서 [AgentConfig.properties](#page-37-0) 파일 구성 (페이지 38)

4 단계: 통계를 [게시하도록](#page-39-0) 웹 서버 구성 (페이지 40)

5 단계: [모니터링할](#page-39-1) 웹 서버 정의 (페이지 40)

6 단계: 관리 모듈 및 [대시보드](#page-39-2) 활성화 (페이지 40)

7 단계: (선택 사항[\) ApacheCustomMetrics.xml](#page-39-3) 파일 사용자 지정 (페이지 40)

8 단계: UNIX 에서 [CA APM for Web Servers](#page-40-0) 시작 (페이지 41)

9 단계: UNIX 에서 [CA APM for Web Servers](#page-40-1) 중지 (페이지 41)

10 단계: 선택 사항: UNIX 에서 [CA APM for Web Servers](#page-41-0) 다시 시작 또는 상태 [검색](#page-41-0) (페이지 42)

## <span id="page-35-0"></span>**1** 단계**: UNIX** 에서 **Enterprise Manager** 설치 관리자 실행

Enterprise Manager 에서 CA APM for Web Servers 를 설치하려면 Enterprise Manager 설치 관리자를 실행하십시오. Enterprise Manager 설치 관리자는 파일을 *<IntroscopeHome>/examples/PowerPackForWebServers* 디렉터리에 넣습니다. 나중에 */examples* 디렉터리에 구성된 방식에 따라 파일을 올바른 위치로 이동할 수 있습니다.

기본 설치 관리자와 설치 관리자 실행 파일의 위치에 대한 자세한 내용은 *CA APM* 설치 및 업그레이드 안내서를 참조하십시오.

Enterprise Manager 설치 관리자는 다음 파일을 Enterprise Manager 호스트에 넣습니다.

*<IntroscopeHome>/examples/PowerPackForWebServers/config/modules/ PPWebServers\_ManagementModule.jar*

이 파일은 CA APM for Web Servers 관리 모듈이며, 미리 구성된 대시보드를 수록하고 있습니다.

### <span id="page-35-1"></span>**2** 단계**: UNIX** 에서 **CA APM for Web Servers** 에이전트 구성 요소 설치

CA APM for Web Servers 에이전트 정보를 설치 및 최초 구성하려면 Standalone Agent 설치 관리자를 실행하십시오. 이 설치 관리자는 Enterprise Manager 호스트와 포트 번호를 사용하여 에이전트를 구성합니다.

CA APM for Web Servers 는 웹 서버 데이터를 수집하기 위해 웹 서버에 에이전트를 설치하지 않지만 Introscope Agent 를 사용하여 데이터를 Enterprise Manager 에게 다시 보고합니다.

UNIX 에서 *WebServerAgent.profile* 파일에 대한 구성 변경 내용은 Windows 의 *WebServerAgent.profile* 파일에 대한 구성 변경과 동일합니다. 2 [단계](#page-17-1): Windows 에서 [CA APM for Web Servers](#page-17-1) 에이전트 구성 요소 설치 (페이지 18)를 참조하십시오.
#### **UNIX** 의 **CA APM for Web Servers** 에이전트 파일

Enterprise Manager 설치 관리자는 다음 파일을 에이전트 호스트의 *<PPWebServersHome>* 디렉터리에 넣습니다.

#### **AgentConfigTool.sh**

에이전트의 전역 및 신뢰 저장소 설정을 구성하는 셸 스크립트 파일입니다.

#### **ServerVersionFinder.sh**

지정된 HTTP 또는 HTTPS 웹 서버 URL 의 서버 헤더를 찾는 셸 스크립트 파일입니다.

#### **UpdateMonitorConfigFile.sh**

오래된 WebServerConfig.xml 을 새 형식으로 업그레이드하는 셸 스크립트 파일입니다.

#### **WebServerMonitor.sh**

CA APM for Web Servers 를 시작, 중지, 다시 시작하는 셸 스크립트 파일입니다.

#### **./config/AgentConfig.properties**

CA APM for Web Servers 에이전트의 속성입니다. 이 속성은 AgentConfigTool.bat 파일에서 설정하십시오.

#### **./config/ApacheCustomMetrics.xml**

사용자 지정된 메트릭 목록을 표준 메트릭 목록으로 매핑하는 사용자 지정 가능한 파일입니다. 이 매핑은 Apache 웹 서버 및 Apache 에 기반한 웹 서버에만 적용됩니다.

#### **./config/DiscoveryConfig.xml**

웹 서버에 대해 검색할 서브넷을 지정하는 데 사용되는 구성 파일입니다.

#### **./config/WebServerAgent.profile**

웹 서버 에이전트에 대한 프로필입니다.

#### **./config/WebServerConfig.xml**

모니터링할 웹 서버를 지정하는 데 사용되는 구성 파일입니다.

#### **./lib/commons-logging-1.1.jar**

CA APM for Web Servers 에이전트에 대한 종속된 JAR 파일입니다.

#### **./lib/jline-0.9.9.jar**

신뢰 저장소 암호를 마스크하는 데 사용되는 JAR 파일입니다.

#### **./lib/PPWebServers.jar**

CA APM for Web Servers JAR 파일입니다.

#### **./lib/WebServerAgent.jar**

Introscope 웹 서버 에이전트로, Enterprise Manager 에 웹 서버 통계를 전달합니다.

#### **./lib/commons-codec-1.3.jar**

CA APM for Web Servers 에이전트에 대한 종속된 JAR 파일입니다.

#### **./lib/ext/Supportability-Agent.jar**

CA Support 에 의한 디버깅에 사용되는 Introscope Agent 확장입니다.

# <span id="page-37-0"></span>**3** 단계**: UNIX** 에서 **AgentConfig.properties** 파일 구성

*AgentConfig.properties* 파일에서 CA APM for Web Servers 에 대한 전역 설정을 지정할 수 있습니다. 이 파일은 다음과 같은 속성이 있습니다.

- 웹 서버 구성 파일에 대한 경로
- 웹 서버의 자동 검색이 수행될지 여부
- 검색 구성 파일에 대한 경로
- 웹 서버의 자동 모니터링이 수행될지 여부
- 모니터링 중 사용된 사용자 지정 메트릭 구성 파일에 대한 경로. 이 속성은 Apache 및 Apache 기반 웹 서버에서만 지원됩니다.
- 웹 서버 인증서를 수록한 신뢰 저장소 파일 경로
- 신뢰 저장소 파일의 잠금을 해제하는 암호화된 형식의 신뢰 저장소 파일

*AgentConfig.properties* 파일을 편집하려면 *AgentConfigTool.sh* 파일을 사용하십시오.

*AgentConfig.properties* 파일에 지정된 기본 속성을 사용하는 경우 *AgentConfigTool.sh* 파일을 실행하지 마십시오.

웹 서버가 nonpermissive 모드에서 HTTPS 를 사용하는 경우 웹 서버와 통신하는 데 사용되는 올바른 인증서에 대한 신뢰 저장소 경로 및 신뢰 저장소 암호를 설정하십시오. 신뢰 저장소 설정을 설정하려면 *AgentConfigTool.sh* 파일을 사용하여 *AgentConfig.properties* 파일을 편집하십시오. 신뢰 저장소 암호는 암호화된 형식으로 *AgentConfig.properties* 파일에 저장됩니다.

#### **AgentConfig.properties** 파일을 구성하려면

- 1. 콘솔에서 *./AgentConfigTool.sh* 를 실행합니다. *AgentConfig.properties* 파일을 편집하는 다른 옵션이 표시됩니다.
- 2. 편집할 속성을 선택합니다.
	- 전역 속성을 편집하려면 1 과 Enter 키를 누릅니다.
	- 신뢰 저장소 속성을 편집하려면 2 와 Enter 키를 누릅니다.
	- 전역 및 신뢰 저장소 속성을 모두 나열하려면 3 과 Enter 키를 누릅니다.
- 3. 각 속성에 대한 값을 입력하도록 요청받습니다.
	- 속성에 대한 새 값을 지정하고 Enter 키를 누릅니다.
	- 속성에 대한 기본값을 설정하려면 Enter 키를 누릅니다.
	- 속성에 대한 기존 값을 보존하려면 C 와 Enter 키를 누릅니다.

참고**:** 신뢰 저장소 경로에 대해 잘못된 경로를 입력하면 두 번 더 올바른 경로를 입력하라는 메시지가 표시됩니다. 올바른 경로를 제공하지 않으면 셸 스크립트 파일의 실행이 종료됩니다. 신뢰 저장소 암호에 대한 값을 입력하지 않으면 두 번 더 이 값을 입력하라는 메시지가 표시됩니다. 암호에 대한 값을 제공하지 않으면 셸 스크립트 파일의 실행이 종료됩니다.

4. 명령 프롬프트를 종료하려면 4 와 Enter 키를 누릅니다.

# **4** 단계**:** 통계를 게시하도록 웹 서버 구성

Introscope 에서 웹 서버에 대한 성능 통계를 보려면 통계 게시를 활성화해야 합니다.

#### 추가 정보**:**

5 단계: 통계를 [게시하도록](#page-23-0) 웹 서버 구성 (페이지 24)

### **5** 단계**:** 모니터링할 웹 서버 정의

UNIX에서 모니터링할 웹 서버를 정의하는 절차는 Windows에서 모니터링할 웹 서버를 정의하는 절차와 동일합니다.

#### 추가 정보**:**

6 단계: [모니터링할](#page-26-0) 웹 서버 정의 (페이지 27)

### **6** 단계**:** 관리 모듈 및 대시보드 활성화

UNIX 에서 관리 모듈을 활성화하는 절차는 Windows 에서 관리 모듈을 활성화하는 절차와 동일합니다.

#### 추가 정보**:**

7 단계: 관리 모듈 및 [대시보드](#page-31-0) 활성화 (페이지 32)

## **7** 단계**: (**선택 사항**) ApacheCustomMetrics.xml** 파일 사용자 지정

UNIX 에서 *ApacheCustomMetrics.xml* 파일을 사용자 지정하는 절차는 Windows 에서 *ApacheCustomMetrics.xml* 파일을 사용자 지정하는 절차와 동일합니다.

#### 추가 정보**:**

8 단계: (선택 사항[\) ApacheCustomMetrics.xml](#page-32-0) 파일 사용자 지정 (페이지 33)

## **8** 단계**: UNIX** 에서 **CA APM for Web Servers** 시작

#### **CA APM for Web Servers** 를 실행하려면

1. 명령줄 프롬프트에서 다음 줄을 입력하고 Enter 키를 누르십시오. *./WebServerMonitor.sh start*

중요: CA APM for Web Servers 가 시작될 때 CA APM for Web Servers 에이전트의 프로세스 ID 는 pids 디렉터리에 저장됩니다. 이 디렉터리나 그 안의 항목을 삭제하지 마십시오. 이 디렉터리를 삭제하면 CA APM for Web Servers 의 현재 상태가 손실됩니다.

- 2. CA APM for Web Servers 는 다음 방법 중 하나로 웹 서버를 시작하고, 검색하고, 모니터링합니다. 이러한 방법은 *AgentConfig.properties* 파일에서 *agent.discovery* 및 *agent.automonitor* 속성을 구성한 방법에 따라 다릅니다.
	- *agent.discovery=true* 및 *agent.automonitor=true* 인 경우 *DiscoveryConfig.xml* 파일에 구성된 웹 서버 자동 검색 및 자동 모니터링
	- *agent.discovery=true* 및 *agent.automonitor=false* 인 경우 *DiscoveryConfig.xml* 파일에 구성된 웹 서버만 자동 검색
	- *agent.discovery=false* 인 경우 자동 검색 없이 시작하고 *WebServerConfig.xml* 파일에 구성된 웹 서버만 모니터링

참고**:** CA APM for Web Servers 시작 또는 중지 중 발생하는 문제에 대해서는 *.\logs\WebServerAgent.log* 파일을 참조하십시오.

이제 CA APM for Web Servers 의 설치가 완료되었습니다.

# **9** 단계**: UNIX** 에서 **CA APM for Web Servers** 중지

명령줄 프롬프트에서 다음 줄을 입력하고 Enter 키를 누르십시오. *./WebServerMonitor.sh stop*

CA APM for Web Servers 의 실행이 중지됩니다.

# **10** 단계**: (**선택 사항**) UNIX** 에서 **CA APM for Web Servers** 다시 시작 또는 상태 검색

- 명령줄 프롬프트에서 다음 줄을 입력하고 Enter 키를 누르십시오. *./WebServerMonitor.sh status*
- 이 명령은 에이전트 확장의 현재 상태를 제공합니다.
- 명령줄 프롬프트에서 다음 줄을 입력하고 Enter 키를 누르십시오. *./WebServerMonitor.sh restart*

이 명령은 에이전트 확장을 중지 및 시작합니다.

참고**:** 에이전트 확장이 시작되어 중지 또는 종료될 때까지 확장의 모든 작업에 대한 정보는 *.\logs\WebServerAgent.log* 파일을 참조하십시오. UNIX 에서 셸 스크립트 *WebServerMonitor.sh* 파일을 실행하여 확장을 시작하면 *WebServerAgent.log* 파일이 자동으로 *./logs* 폴더에 생성됩니다.

# **CA APM for Web Servers** 업그레이드

Enterprise Manager 설치 관리자는 이전 버전에서 업그레이드하지 않습니다. 업그레이드는 우선 기본 설치를 백업하고 Enterprise Manager 설치 관리자를 사용하여 현재 버전을 설치하는 수동 과정입니다.

#### **CA APM for Web Servers** 를 업그레이드하려면

- 1. 기존 CA APM for Web Servers 디렉터리에서 *WebServerConfig.xml* 및 *DiscoveryConfig.xml* 파일을 백업합니다.
- 2. 현재 버전을 설치하려면 Standalone Agent 설치 관리자를 실행하십시오.
- 3. 이전에 백업한 *DiscoveryConfig.xml* 에서 *<SubNet>* 및 *CA Portal* 정보를 Enterprise Manager 설치 관리자의 새 파일로 복사합니다. *<FingerPrintMatcher>* 요소의 특성이 이 릴리스에서 변경되었습니다. 따라서 *CA Portal* 정보를 복사할 때는 포트 번호와 그 유형만 새 파일로 복사해야 합니다. 자세한 내용은 웹 [서버의](#page-27-0) 자동 검색 구성 (페이지 28)을 참조하십시오.
- 4. 이전에 백업한 *WebServerConfig.xml* 에서 새 파일로 올바른 *<WebServer>* 정보를 복사합니다.

참고**:** 주석은 복사하지 마십시오.

5. Windows 의 경우 *UpdateMonitorConfigFile.bat* 파일을 두 번 클릭하여 실행하십시오. 명령 프롬프트 창이 열립니다. UNIX 의 경우 콘솔에서 *./UpdateMonitorConfig.sh* 를 입력하고 Enter 키를 누릅니다. *WebServerConfig.xml* 파일을 기본 위치에서 업데이트할지 여부를 묻습니다.

*UpdateMonitorConfigFile.bat* 스크립트를 실행하면 다음 텍스트가 명령 프롬프트 창에 표시됩니다.

#\*\*\*\*\*\*\*\*\*\*\*\*\*\*\*\*\*\*\*\*\*\*\*\*\*\*\*\*\*\*\*\*\*\*\*\*\*\*\*\*\*\*\*\*\*\*\*\*\*\*\*\*\*\*\*\*\*\*\*\*\*\*\*\*\*\*\*\*\*\*\*\*\*\*\*\* \*\*# # # # Use this script to update old WebServerConfig.xml alone. It will change # # the web server 'Type' from old format to new format.  $\#$ # # #\*\*\*\*\*\*\*\*\*\*\*\*\*\*\*\*\*\*\*\*\*\*\*\*\*\*\*\*\*\*\*\*\*\*\*\*\*\*\*\*\*\*\*\*\*\*\*\*\*\*\*\*\*\*\*\*\*\*\*\*\*\*\*\*\*\*\*\*\*\*\*\*\*\*\*\* \*\*# Do you want to update the default config file(config/WebServerConfig.xml)? (y/n) :n Enter the path to WebServerConfig file that needs to be updated:

C:\Program Files\CA Wily1\PPWebServers\config\WebServerConfig.xml

6. *y* 를 입력하고 Enter 키를 누르면 배치 파일이 이전 형식에서 새 형식으로 웹 서버 정의를 업그레이드합니다. 이 업데이트는 *<PPWebServersHome>/config* 디렉터리에 있는 *WebServerConfig.xml* 파일에 대해 수행됩니다. 예를 들면 다음과 같습니다.

웹 서버의 이전 버전 유형이 *IBM\_HTTP\_Server/2.0* 이었다면 새 버전은 *Apache:IBM\_HTTP\_Server* 로 변경됩니다.

참고**:** 4 단계에서 이전에 백업한 파일로부터 웹 서버 정의를 *WebServerConfig.xml* 에 복사한 경우에만 *y* 를 누르십시오.

7. *n* 을 입력하고 Enter 키를 누르면 배치 파일이 *WebServerConfig.xml* 파일에 대한 경로를 묻습니다. 이전 형식에서 새 형식으로 형식을 업데이트하십시오. 입력한 경로가 유효한지 확인한 후 스크립트는 지정된 파일을 업데이트합니다.

참고**:** 업데이트 스크립트가 수행하는 수정 사항은 이전 형식에서 새 형식으로 웹 서버 유형을 변경하는 것에 국한됩니다.

8. Windows 에서 새 CA APM for Web Servers 를 구성하려면 [Windows](#page-16-0) 에서 [CA APM for Web Servers](#page-16-0) 구성 요소 설치 (페이지 17)를 참조하십시오. UNIX 에서 새 CA APM for Web Servers 를 구성하려면 UNIX 에서 [CA APM](#page-34-0)  [for Web Servers](#page-34-0) 구성 요소 설치 (페이지 35)를 참조하십시오.

# 이전 버전에서 업그레이드

#### 버전 **1.0** 에 해당**:**

#### 버전 **1.0** 에서 **CA APM for Web Servers** 를 업그레이드하려면

- 1. 기존 CA APM for Web Servers 디렉터리에서 *WebServerConfig.xml* 및 *DiscoveryConfig.xml* 파일을 백업합니다.
- 2. 새 파일을 설치합니다.
- 3. 이전에 백업된 *DiscoveryConfig.xml* 파일을 엽니다. 검색할 서브넷을 지정한 경우 다음 형식을 사용하십시오. *<SubNet> <IPAddress>172.34.54.67</IPAddress> <Mask>255.255.255.0</IPAddress> </SubNet>*

*<SubNet>* 지정을 다음과 같이 변경합니다. *<SubNet>172.34.54.67/255.255.255.0</SubNet>*

참고**:** 태그 *<IPAddress>* 및 *<Mask>*는 제거되었습니다. *<SubNet>* 태그만 사용하십시오.

- 4. 이전에 백업한 *DiscoveryConfig.xml* 파일에서 *DiscoveryConfig.xml* 파일로 모든 포트 정보를 복사하고 새 파일에 이 변경 내용을 저장하십시오. *<FingerPrintMatcher>* 요소의 특성이 이 릴리스에서 변경되었습니다. 따라서 *CA Portal* 정보를 복사할 때는 포트 번호와 그 유형만 새 파일로 복사해야 합니다. 자세한 내용은 웹 [서버의](#page-27-0) 자동 검색 구성 (페이지 28)을 참조하십시오.
- 5. 이전에 백업한 *WebServerConfig.xml* 에서 새 파일로 올바른 *<WebServer>* 정보를 복사합니다.

참고**:** 주석은 복사하지 마십시오.

6. Windows 의 경우 *UpdateMonitorConfigFile.bat* 파일을 두 번 클릭하여 실행하십시오. 명령 프롬프트 창이 열립니다. UNIX 의 경우 콘솔에서 *./UpdateMonitorConfig.sh* 를 입력하고 Enter 키를 누릅니다. *WebServerConfig.xml* 파일을 기본 위치에서 업데이트할지 여부를 묻습니다.

*UpdateMonitorConfigFile.bat* 스크립트를 실행하면 다음 텍스트가 명령 프롬프트 창에 표시됩니다.

#\*\*\*\*\*\*\*\*\*\*\*\*\*\*\*\*\*\*\*\*\*\*\*\*\*\*\*\*\*\*\*\*\*\*\*\*\*\*\*\*\*\*\*\*\*\*\*\*\*\*\*\*\*\*\*\*\*\*\*\*\*\*\*\*\*\*\*\*\*\*\*\*\*\*\*\* \*\*# # # # Use this script to update old WebServerConfig.xml alone. It will change # # the web server 'Type' from old format to new format.  $\#$ # # #\*\*\*\*\*\*\*\*\*\*\*\*\*\*\*\*\*\*\*\*\*\*\*\*\*\*\*\*\*\*\*\*\*\*\*\*\*\*\*\*\*\*\*\*\*\*\*\*\*\*\*\*\*\*\*\*\*\*\*\*\*\*\*\*\*\*\*\*\*\*\*\*\*\*\*\* \*\*# Do you want to update the default config file(config/WebServerConfig.xml)? (y/n) :n Enter the path to WebServerConfig file that needs to be updated: C:\Program Files\CA Wily1\PPWebServers\config\WebServerConfig.xml *y* 를 입력하고 Enter 키를 누르면 배치 파일이 이전 형식에서 새 형식으로 웹 서버 정의를 업그레이드합니다. 이 업데이트는 *<PPWebServersHome>/config* 디렉터리에 있는 *WebServerConfig.xml* 파일에 대해 수행됩니다. 예를 들면 다음과 같습니다. 웹 서버의 이전 버전 유형이 *IBM\_HTTP\_Server/2.0* 이었다면 새 버전은 *Apache:IBM\_HTTP\_Server* 로 변경됩니다.

참고**:** 4 단계에서 이전에 백업한 파일로부터 웹 서버 정의를 *WebServerConfig.xml* 에 복사한 경우에만 *y* 를 누르십시오.

7. *n* 을 입력하고 Enter 키를 누르면 배치 파일이 *WebServerConfig.xml* 파일에 대한 경로를 묻습니다. 이전 형식에서 새 형식으로 형식을 업데이트하십시오. 입력한 경로가 유효한지 확인한 후 스크립트는 지정된 파일을 업데이트합니다.

참고**:** 업데이트 스크립트가 수행하는 수정 사항은 이전 형식에서 새 형식으로 웹 서버 유형을 변경하는 것에 국한됩니다.

8. Windows 에서 새 CA APM for Web Servers 를 구성하려면 [Windows](#page-16-0) 에서 [CA APM for Web Servers](#page-16-0) 구성 요소 설치 (페이지 17)를 참조하십시오. UNIX 에서 새 CA APM for Web Servers 를 구성하려면 UNIX 에서 [CA APM](#page-34-0)  [for Web Servers](#page-34-0) 구성 요소 설치 (페이지 35)를 참조하십시오.

# 제 3 장: **CA APM for Web Servers** 사용

이 단원은 이 버전의 CA APM for Web Servers 기능을 효과적으로 사용하는 방법을 설명합니다.

이 섹션은 다음 항목을 포함하고 있습니다.

[HTTPS](#page-46-0) 지원 (페이지 47) 웹 서버에 대한 [개선된](#page-48-0) 지원 (페이지 49) 초당 메트릭에서 간격당 [메트릭으로](#page-50-0) 변경 (페이지 51) 통계 [페이지](#page-51-0) 위치 구성 (페이지 52)

# <span id="page-46-0"></span>**HTTPS** 지원

CA APM for Web Servers 는 HTTPS 프로토콜을 통해 웹 서버를 검색 및 모니터링하는 기능을 제공합니다.

**SSL v3.0** 및 **TLS v1.0** 에 해당**:** CA APM for Web Servers 는 HTTPS 를 통해 통신하는 웹 서버를 검색 및 모니터링할 수 있습니다. SSL v3.0 및 TLS v1.0 이 지원됩니다. SSL v2.0 및 PCT v1.0 은 지원되지 않습니다.

CA APM for Web Servers 는 Permissive 또는 Non-Permissive 의 두 가지 다른 모드에서 동작하도록 구성될 수 있습니다.

permissive 모드에서는 CA APM for Web Servers 가 모든 종류의 웹 서버 인증서를 허가하는 허용적인 클라이언트로서 동작합니다. 이러한 인증서는 서명되지 않은, 자체 서명된, 트러스트된, 만료된 인증서를 포함합니다.

non-permissive 모드에서는 CA APM for Web Servers 가 만료되지 않고 트러스트된 인증서만 허가합니다. 이 모드를 구성하려면 웹 서버 인증서를 CA APM for Web Servers 가 설치된 컴퓨터의 신뢰 저장소 파일로 가져와서 웹 서버 인증서를 사용할 수 있도록 만들어야 합니다. CA APM for Web Servers 가 이 모드에서 HTTPS 를 통해 여러 웹 서버를 검색 또는 모니터링하도록 구성하려면 이러한 모든 웹 서버의 웹 서버 인증서를 신뢰 저장소 파일로 가져와야 합니다.

CA APM for Web Servers는 두 모드 모두에서 SSL v3.0 또는 TLS v1.0을 통해 웹 서버와 통신하도록 구성될 수 있습니다. 프로토콜은 웹 서버 구성에 따라 선택해야 합니다.

다음 특성은 HTTPS 에서 CA APM for Web Servers 가 동작하도록 구성하기 위해 사용됩니다.

- Protocol CA APM for Web Servers 가 웹 서버와 통신하는 데 사용하려고 시도하는 프로토콜을 정의합니다. 기본값은 SSLv3.0 입니다.
- Mode CA APM for Web Servers 가 웹 서버와 통신하는 모드를 정의합니다. 지원되는 모드는 Permissive 와 Non-Permissive 입니다. 기본 모드는 Non-Permissive 입니다. 기본 모드가 사용되는 경우 *AgentConfigTool.bat* 파일을 사용하여 신뢰 저장소 설정이 *AgentConfig.properties* 파일에 제공되어야 합니다.

참고**:** Non-Permissive 모드에서 만료된 인증서가 있는 웹 서버는 이 인증서를 신뢰 저장소 파일에 추가해도 모니터링되지 않습니다.

중요**! Sun JRE 1.4.x** 에 해당 **--** Sun JRE 1.4.x 이상에서 지원되는 암호 그룹만 CA APM for Web Servers 에서 지원됩니다. 자세한 내용은 [CA APM for Web](#page-74-0)  [Servers CipherSuites](#page-74-0) (페이지 75)를 참조하십시오. 이 CA APM for Web Servers 는 X.509 공개 키 인프라 인증서 형식만 지원합니다.

#### **HTTPS**를 통해 통신하도록 구성된 웹 서버를 검색 및 모니터링하도록 **CA APM for Web Servers** 를 구성하려면

- 1. HTTPS 를 구현하는 웹 서버를 자동 검색 및 자동 모니터링하도록 구성하려면 웹 [서버의](#page-27-0) 자동 검색 구성 (페이지 28)을 참조하여 *DiscoveryConfig.xml* 파일을 구성하십시오.
- 2. 자동 검색 없이 시작하거나 웹 서버만 모니터링하려면 웹 [서버를](#page-30-0) 모니터링하도록 수동으로 [CA APM for Web Servers](#page-30-0) 구성 (페이지 31)을 참조하여 *WebServerConfig.xml* 파일을 구성하십시오.
- 3. Non-Permissive 모드를 사용하는 경우 다음을 수행해야 합니다.
	- a. 웹 서버 호스트에서 CA APM for Web Servers 에이전트가 설치된 호스트로 인증서를 복사합니다.
	- b. 인증서를 신뢰 저장소로 가져옵니다. 명령줄 프롬프트에서 다음 명령을 입력하고 Enter 키를 누릅니다. *keytool –import –alias <alias name to the certificate> –file <path of the certificate> –keystore <name of truststore file> –storepass <password>* 이 명령은 *-keystore* 옵션을 사용하여 정의된 신뢰 저장소로 *-file*

옵션을 사용하여 정의된 인증서를 가져옵니다. HTTPS 를 통해 검색 또는 모니터링하도록 여러 웹 서버가 구성된 경우, 각 웹 서버의 웹 서버 인증서를 신뢰 저장소 파일로 가져와야 합니다.

CA APM for Web Servers 에 대한 신뢰 저장소 설정을 구성할 때 지정된 신뢰 저장소 암호는 keytool 명령에서 *-storepass* 옵션을 사용하여 지정된 암호와 일치해야 합니다.

참고**:** Keytool 은 Sun JRE 에 포함된 키 및 인증서 관리 유틸리티입니다.

c. 신뢰 저장소 속성을 지정하십시오. 그렇지 않으면 모니터링 및 자동 검색이 실패합니다. Window 의 경우 4 단계[: Windows](#page-21-0) 에서 [AgentConfig.properties](#page-21-0) 파일 구성 (페이지 22)을 참조하십시오. UNIX 의 경우 3 단계: UNIX 에서 [AgentConfig.properties](#page-37-0) 파일 구성 (페이지 38)을 참조하십시오.

# <span id="page-48-0"></span>웹 서버에 대한 개선된 지원

이 CA APM for Web Servers 는 Oracle HTTP Server 및 Apache, Microsoft IIS, Sun ONE 웹 서버의 모든 신규 기본 버전 및 그 파생 버전에 대한 지원을 포함합니다.

또한, 이 기능은 제품에서 기본적으로 지원되지 않는 플러그 앤 플레이 웹 서버를 지원합니다. 이 기능은 검색 및 모니터링을 위해 사용할 수 있습니다. 또한 다음과 같은 웹 서버의 검색 및 모니터링을 구성할 수도 있습니다.

- Apache 웹 서버에 기초한 새 웹 서버
- IIS 및 Sun ONE 웹 서버의 새 릴리스
- 새 웹 서버의 검색을 구성하기 위해 *FingerPrintMatcher* 요소가 이제 변경되었습니다. *FingerPrintMatcher* 요소는 *base:variant* 형식으로 검색할 웹 서버에 대한 정보를 수록하고 있어야 합니다. 여기에서 base는 variant가 파생된 기본 웹 서버를 정의합니다. *DiscoveryConfig.xml* 파일에서 다음 형식으로 *FingerPrintMatcher* 요소를 지정하십시오.

*<Port Number="443" Type="TCP" Protocol="SSL" Mode="Non-Permissive"> <FingerPrintMatcher>Apache</FingerPrintMatcher> <FingerPrintMatcher>Apache:IBM\_HTTP\_SERVER</FingerPrintMatcher> <FingerPrintMatcher>Apache:Oracle-HTTP-Server </FingerPrintMatcher> </Port>*

웹 서버 유형은 다음 형식으로 *WebServerConfig.xml* 파일에 지정되어야 합니다.

<WebServer Type="base:variant">

*variant* 는 웹 서버에서 반환된 서버 응답 헤더의 일부입니다. *base* 는 variant 가 파생된 기본 웹 서버를 정의합니다.

예를 들어, Oracle-HTTP-Server 는 Apache 기본 웹 서버의 파생물(variant)이며 다음과 같이 *WebServerConfig.xml* 파일에 정의되어야 합니다. <WebServer Type="Apache:Oracle-HTTP-Server">

Apache, Microsoft IIS, Sun ONE 에 기초한 특정 웹 서버의 파생 이름을 모르는 경우, Windows 에서 *ServerVersionFinder.bat*, UNIX 에서 *ServerVersionFinder.sh* 를 사용하여 해당 HTTP 또는 HTTPS 서버의 서버 헤더를 찾으십시오.

#### 해당 **HTTP** 또는 **HTTPS** 서버의 서버 헤더를 찾으려면

- 1. Windows 의 명령 프롬프트 또는 UNIX/Linux 의 콘솔을 연 다음 *ServerVersionFinder* 파일이 있는 디렉터리로 이동합니다.
- 2. 배치 파일 또는 셸 스크립트 파일의 이름을 입력하고 Enter 키를 누릅니다.

서버 헤더를 찾으려는 웹 서버에 액세스하기 위한 완전한 URL 을 입력하도록 요청을 받습니다.

3. 완전한 URL 을 입력하고 Enter 키를 누르십시오.

#### 예: *http://Wily-Apache-New:88*

명령 창 또는 콘솔에 해당 웹 서버의 서버 헤더가 표시됩니다.

참고**:** 웹 서버의 서버 헤더는 입력한 URL 이 유효하고 액세스 가능한 경우에만 사용할 수 있습니다.

다음 그림은 *ServerVersionFinder.bat* 또는 *ServerVersionFinder.sh* 파일이 실행된 방식에 대해 예제입니다.

```
#*****************************************************************************#
* *
# Use this script to find the server header of any server by specifying ## the complete URL in the form <http/https>://<servername>:CA Portal 
* *
#*****************************************************************************#
```
#Enter the complete server URL to find display its server header: http://gokch01-2k3test Given URL is valid... Server Header is: Microsoft-IIS/6.0 Do you want to try with another server <y/n>?

Investigator 트리의 "Discovered Servers"(검색된 서버) 노드에서 기본 서버 유형에 대한 확장 가능한 노드가 있습니다. 이 노드 아래에는 모든 기본 서버 파생물이 있습니다.

참고**:** Apache 1.3 웹 서버와 같은 서버 버전은 Investigator 트리에 표시되지 않지만 웹 서버의 "Info"(정보) 메트릭 아래에서 이 정보를 항상 볼 수 있습니다.

CA APM for Web Servers 는 또한 Apache 및 Apache 기반 웹 서버에 대한 사용자 지정된 메트릭도 지원합니다.

#### 추가 정보**:**

8 단계: (선택 사항[\) ApacheCustomMetrics.xml](#page-32-0) 파일 사용자 지정 (페이지 33)

# <span id="page-50-0"></span>초당 메트릭에서 간격당 메트릭으로 변경

다양한 웹 서버에 대한 메트릭이 초당 기준이 아닌 간격당 기준으로 보고됩니다.

초당 메트릭 데이터가 1 초보다 작은 경우 데이터가 0 값으로 표시되어 잘못된 정보가 제공될 수 있습니다. 모든 초당 메트릭을 간격당 메트릭으로 구성하여 이러한 상황을 방지할 수 있습니다.

#### 다음 단계를 수행하십시오**.**

1. *RefreshFrequencyInSeconds* 특성을 *<WebServer>* 태그에 수동으로 추가한 다음 *WebServerConfig.xml* 에서 필요한 값으로 설정합니다.

예를 들어 보고 간격이 60 초인 Apache 웹 서버의 경우 WebServerConfig.xml 파일의 항목은 다음과 유사합니다.

<WebServer Type="Apache" ServerURL="http://W-Apache" DisplayName="W-Apache-60sec" RefreshFrequencyInSeconds="60"/>

참고**:** *RefreshFrequencyInSeconds* 특성은 각 웹 서버마다 고유합니다. 이 특성이 지정되지 않은 웹 서버의 경우 기본값은 15 초입니다.

2. 모든 모니터링된 웹 서버에 대해 "Info"(정보) 노드 아래의 *Reporting Interval*(보고 간격) 메트릭을 확인합니다. 메트릭 값은 각 웹 서버에 대해 지정된 *RefreshFrequencyInSeconds* 특성 값에 해당합니다.

# <span id="page-51-0"></span>통계 페이지 위치 구성

지원되는 임의의 웹 서버에 대해 웹 서버 통계를 게시하는 데 사용되는 HTML 파일의 위치를 구성할 수 있습니다.

기본적으로 CA APM for Web Servers 는 Apache 의 경우 *server-status* 에서, Microsoft IIS 의 경우 *iisperfstats* 에서, Sun ONE 의 경우 *.perf* 에서 웹 서버 통계를 찾습니다.

### 다음 단계를 수행하십시오**.**

1. 웹 서버가 기본 위치가 아닌 다른 위치에 통계를 게시하도록 구성된 경우 *WebServerConfig.xml* 에서 *MetricsURL* 특성을 사용하여 새 위치를 지정합니다. 각 웹 서버에 대해 개별적으로 이 특성을 구성합니다. 이 경로는 루트 경로에 상대적인 경로입니다.

참고**:** 이 검색 프로세스는 통계 페이지 위치를 감지하지 않습니다. 기본 위치가 아닌 다른 위치에 통계를 게시하도록 구성된 웹 서버가 CA APM for Web Servers 에 의해 검색된 경우 이 웹 서버는 *MetricsURL* 특성 없이 *WebServerConfig.xml* 파일에 추가됩니다. 이 웹 서버에 대해 성능 메트릭을 가져올 올바른 *MetricsURL* 을 지정합니다.

예를 들어 *apachestats* 라는 페이지에 해당 메트릭을 게시하도록 구성된 Apache 서버 W-Apache 를 실행하고 있다고 가정해 보겠습니다. 이 경우, 이 서버에 해당하는 *MetricsURL* 특성을 다음과 같이 *WebServerConfig.xml* 에 추가합니다.

*<WebServer Type="Apache" ServerURL="http://W-Apache" DisplayName="W-Apache" MetricsURL="apachestats"/>*

2. IIS 의 경우: IIS 에 생성한 가상 디렉터리 이름은 사용자 지정 가능하며 반드시 *MetricsURL* 특성에 지정되어야 합니다.

예를 들어 가상 디렉터리가 '*ssliisstats*'로 사용자 지정된 포트 445 에서 HTTPS 가 사용되도록 설정된 IIS 서버를 실행하고 있다고 가정해 보겠습니다. *WebServerConfig.xml* 의 해당 항목은 다음과 같습니다. *<WebServer Type="Microsoft-IIS" ServerURL="https://X-IIS:445" Protocol="ssl" Mode="permissive" DisplayName="X-IIS" MetricsURL="ssliisstats"/>*

# 제 4 장: **CA APM for Web Servers** 에서 데이터 보기

이 장은 Introscope Workstation 을 사용하여 효과적으로 웹 서버 데이터를 보고 웹 서버 문제를 진단하는 방법에 대해 설명합니다.

이 섹션은 다음 항목을 포함하고 있습니다.

Introscope Workstation 에서 [CA APM for Web Servers](#page-54-0) 사용 (페이지 55) [Introscope Investigator](#page-54-1) 트리에서 웹 서버 메트릭 보기 (페이지 55) [CA APM for Web Servers](#page-55-0) 대시보드 보기 (페이지 56)

# <span id="page-54-0"></span>Introscope Workstation 에서 CA APM for Web Servers 사용

#### **Introscope** 에서 웹 서버 메트릭 정보를 보려면

- 1. 모니터링할 웹 서버를 시작합니다.
- 2. CA APM for Web Servers 를 시작합니다.
- 3. Enterprise Manager 를 시작합니다.
- 4. Introscope Workstation 를 시작하고 로그인합니다.

# <span id="page-54-1"></span>**Introscope Investigator** 트리에서 웹 서버 메트릭 보기

웹 서버 메트릭 데이터는 "Web Servers"(웹 서버) 노드 아래의 Introscope Investigator 트리에 표시됩니다.

■ 웹 서버 메트릭을 보려면 Introscope Investigator 트리 창을 엽니다.

"Web Servers"(웹 서버) 노드 아래에 다음과 같은 두 개의 노드가 표시됩니다.

- **Discovered Servers(**검색된 서버**):** 이 노드는 자동으로 검색되었지만 현재 모니터링할 수 없는 웹 서버를 웹 서버 유형 및 버전별로 나열합니다. 검색된 서버에 대해서는 IP 주소 및 포트 정보만 보고됩니다.
- **Monitored Servers(**모니터링된 서버**):** 이 노드는 현재 모니터링 중인 웹 서버를 웹 서버 유형 및 버전별로 나열합니다. 또한 모니터링된 서버에 대해 "Availability"(가용성), "Info"(정보), "Performance"(성능) 메트릭이 보고됩니다.

참고**:** *WebServerAgent.profile* 의 introscope.agent.agentname 속성이 수정된 경우 노드의 이름은 다릅니다.

통계를 게시하도록 웹 서버가 구성된 경우 "성능" 메트릭만 보고됩니다. 5 단계: 통계를 [게시하도록](#page-23-0) 웹 서버 구성 (페이지 24)을 참조하십시오.

각 웹 서버 유형에 대해 보고된 정확한 메트릭 정보가 제공됩니다.

#### 추가 정보**:**

[CA APM for Web Servers](#page-58-0) 메트릭 (페이지 59)

# <span id="page-55-0"></span>**CA APM for Web Servers** 대시보드 보기

다음 섹션은 CA APM for Web Servers 관리 모듈에서 사용 가능한 일부 대시보드를 보여 줍니다.

■ 대시보드를 보려면 Workstation 을 시작하고 Introscope 콘솔 창을 여십시오.

이 확장은 다양한 웹 서버 성능 메트릭을 표기하는 여러 샘플 대시보드를 제공합니다.

이 확장의 대시보드는 Introscope 에 이미 설치된 대시보드와 구분하기 위해 "Web Servers"(웹 서버)로 시작합니다.

대시보드 사용자 지정에 대한 자세한 내용은 *CA APM Workstation* 사용자 안내서를 참조하십시오.

## **Web Servers Availability(**웹 서버 가용성**)** 대시보드

웹 서버를 모니터링할 때 "Web Servers Availability"(웹 서버 가용성) 대시보드는 CA APM for Web Servers 이 모니터링하고 있는 모든 웹 서버에 대한 개괄적 정보를 제공합니다.

"Availability"(가용성) 그래프는 웹 서버가 실행(값 1) 또는 중지(값 0) 상태인지를 보여 줍니다.

특정 웹 서버 유형에 대한 메트릭을 가져오는 대시보드로 드릴다운할 수 있습니다.

- Apache 웹 서버
- Sun ONE(iPlanet) 웹 서버
- Microsoft IIS 웹 서버

## **Apache** 대시보드

다음과 같은 7 개의 Apache 대시보드가 있습니다.

- Apache 웹 서버 가용성
- Apache 웹 서버 로드 전체
- Apache 웹 서버 로드 하위 10 개
- Apache 웹 서버 로드 상위 10 개
- Apache 웹 서버 작업자 상태 전체
- Apache 웹 서버 작업자 상태 하위 10 개
- Apache 웹 서버 작업자 상태 상위 10 개

## **Sun ONE(iPlanet)** 대시보드

다음과 같은 7 개의 Sun ONE(iPlanet) 대시보드가 있습니다.

- iPlanet 웹 서버 가용성
- iPlanet 웹 서버 로드 전체
- iPlanet 웹 서버 로드 하위 10 개
- iPlanet 웹 서버 로드 상위 10 개
- iPlanet 웹 서버 작업자 상태 전체
- iPlanet 웹 서버 작업자 상태 하위 10 개
- iPlanet 웹 서버 작업자 상태 상위 10 개

# **Microsoft IIS** 웹 서버 대시보드

다음과 같은 7 개의 Microsoft IIS 대시보드가 있습니다.

- Microsoft IIS 웹 서버 가용성
- Microsoft IIS 웹 서버 오류 전체
- Microsoft IIS 웹 서버 오류 하위 10 개
- Microsoft IIS 웹 서버 오류 상위 10 개
- Microsoft IIS 웹 서버 로드 전체
- Microsoft IIS 웹 서버 로드 하위 10 개

# 부록 A: 메트릭

이 섹션은 CA APM for Web Servers 에서 보고된 메트릭을 설명합니다.

이 섹션은 다음 항목을 포함하고 있습니다.

[CA APM for Web Servers](#page-58-0) 메트릭 (페이지 59) 모든 웹 서버에 대한 일반 [메트릭](#page-58-1) (페이지 59) [Apache, IBM HTTP Server, Oracle HTTP Server](#page-60-0) 메트릭 (페이지 61) [Microsoft IIS\(](#page-62-0)인터넷 정보 서비스) 메트릭 (페이지 63) [iPlanet\(Sun ONE\)](#page-69-0) 웹 서버 메트릭 (페이지 70)

# <span id="page-58-0"></span>**CA APM for Web Servers** 메트릭

모든 메트릭은 "Web Servers"(웹 서버) 노드 아래의 "Introscope Investigator" 트리에 표시됩니다.

"Web Servers"(웹 서버) 노드 아래에는 "Discovered Servers"(검색된 서버) 및 "Monitored Servers"(모니터링된 서버)의 두 개의 최상위 노드가 있습니다.

# <span id="page-58-1"></span>모든 웹 서버에 대한 일반 메트릭

모니터링된 모든 웹 서버에 대해 "Discovered Servers"(검색된 서버), "Availability"(가용성), "Info"(정보) 메트릭을 사용할 수 있습니다.

### **Discovered Servers(**검색된 서버**)** 메트릭

웹 서버가 검색되었지만 모니터링되도록 구성되지 않은 경우 "Discovered Servers"(검색된 서버) 노드 아래에서 다음 메트릭만 사용할 수 있습니다.

#### **IP** 주소

검색된 웹 서버의 현재 IP 주소입니다.

#### 포트

검색된 웹 서버에 대한 웹 서비스 요청을 처리하는 포트 번호입니다.

# 가용성 메트릭

검색된 웹 서버가 모니터링되도록 구성되었지만 통계를 게시하도록 구성되지 않은 경우 "Availability"(가용성) 및 "Info"(정보) 메트릭만 게시됩니다. "Availability"(가용성) 노드 아래에서 각 모니터링된 웹 서버에 대해 다음과 같은 메트릭이 게시됩니다.

#### **Availability Status(**가용성 상태**)**

웹 서버 가용성을 지정합니다. 값은 실행 중인 경우 1, 중지된 경우 0 입니다.

### 정보 메트릭

검색된 웹 서버가 모니터링되도록 구성되었지만 통계를 게시하도록 구성되지 않은 경우 "Availability"(가용성) 및 "Info"(정보) 메트릭만 게시됩니다. "Info"(정보) 노드 아래에서 각 모니터링된 웹 서버에 대해 다음과 같은 메트릭이 게시됩니다.

#### **ServerURL**

웹 서버의 URL 입니다.

#### **ServerVersion**

웹 서버 유형 및 버전입니다.

#### **Reporting Interval(**보고 간격**)**

CA APM for Web Servers 가 웹 서버에서 통계를 가져오는 빈도를 지정합니다. 값은 초(시간)가 사용됩니다.

#### **Mode**

CA APM for Web Servers 가 HTTPS 프로토콜을 사용하여 웹 서버와 통신하는 데 사용하는 모드를 지정합니다. 모드는 Permissive 또는 Non-Permissive 일 수 있습니다. HTTPS 를 사용하는 웹 서버에 대해서만 사용할 수 있습니다.

# <span id="page-60-0"></span>**Apache, IBM HTTP Server, Oracle HTTP Server** 메트릭

웹 서버가 메트릭을 게시하도록 구성된 경우 Apache, IBM HTTP Server, Oracle HTTP Server 웹 서버에 대해 다음과 같은 메트릭이 게시됩니다. 웹 서버가 메트릭을 게시하도록 구성하는 방법에 대한 자세한 내용은 [Apache](#page-23-1)  및 그 [파생물에](#page-23-1) 대한 통계 게시 (페이지 24)를 참조하십시오.

Apache 기반 메트릭에 대한 자세한 내용은 [http://httpd.apache.org/docs/2.0/mod/mod\\_status.html](http://httpd.apache.org/docs/2.0/mod/mod_status.html)을 참조하십시오.

# **Apache** 기반 성능 메트릭

Apache, IBM HTTP Server, Oracle HTTP Server 웹 서버에 대해 다음과 같은 성능 메트릭을 사용할 수 있습니다.

#### 간격당 전송된 바이트

작업자(서버)가 간격당 보내는 총 바이트 수입니다. ExtendedStatus 가 활성화된 경우에만 사용할 수 있습니다.

#### **Current Number of Busy Workers(**사용 중인 작업자의 현재 수**)**

요청을 보내는 작업자의 수입니다.

#### **Current Number of Idle Workers(**유휴 작업자의 현재 수**)**

유휴 작업자의 수입니다.

#### **Current Percentage CPU Load(**현재 **CPU** 로드 비율**)**

웹 서버의 모든 작업자가 사용하는 총 현재 CPU 비율입니다. ExtendedStatus 가 활성화된 경우에만 사용할 수 있습니다. UNIX 컴퓨터의 Apache 서버에 대해서만 사용할 수 있습니다.

#### **Requests Per Interval(**간격당 요청**)**

작업자(서버)가 간격당 보내는 요청 수입니다. ExtendedStatus 가 활성화된 경우에만 사용할 수 있습니다.

#### 작업자 프로세스**/**스레드의 현재 상태**(%)**

"Current Status of Worker Processes/Threads (%)"(작업자 프로세스/스레드의 현재 상태(%))에 대해 다음과 같은 메트릭을 사용할 수 있습니다.

#### **Closing connection(**연결 종료**)**

이미 생성된 연결을 종료하는 작업자의 비율입니다.

#### **DNS Lookup(DNS** 조회**)**

호스트 이름 확인을 위해 IP 주소에 대한 DNS 조회를 수행하는 작업자의 비율입니다.

#### **Gracefully finishing(**정상 종료**)**

연결을 실제로 종료하기 전에 작업을 정상 종료하고 있는 작업자의 비율입니다.

#### **Idle cleanup of worker(**작업자의 유휴 삭제**)**

유휴 삭제를 수행하고 있는 작업자의 비율입니다.

#### **Keepalive(**읽기**)**

시간이 만료되어 종료되기 전에 일부 기존 연결을 유지하고 있는 작업자의 비율입니다.

#### **Logging(**로깅**)**

활동을 로그 파일이나 사용자 지정 로그 수신기에 로깅하는 데 관련된 작업자의 비율입니다.

#### **Open slot with no current process(**현재 프로세스가 없는 열린 슬롯**)**

이 비율은 들어오는 요청으로 인한 프로세스로 채울 수 있는 작업자의 빈 슬롯을 나타냅니다.

#### **Reading Request(**읽기 요청**)**

프로세스에서 요청을 읽는 작업자의 비율입니다.

#### **Sending Reply(**응답 보내기**)**

프로세스에서 응답을 보내는 작업자의 비율입니다.

#### **Starting up(**시작**)**

요청을 처리하기 위해 새 프로세스에서 시작되는 작업자의 비율입니다.

#### **Waiting for Connection(**연결 대기**)**

요청 처리가 시작될 수 있도록 시작되어 연결 대기 중인 작업자의 비율입니다.

# <span id="page-62-0"></span>**Microsoft IIS(**인터넷 정보 서비스**)** 메트릭

웹 서버가 메트릭을 게시하도록 구성된 경우 Microsoft IIS 웹 서버에 대해 다음과 같은 메트릭이 게시됩니다. IIS 메트릭을 게시하도록 웹 서버를 구성하는 방법에 대한 자세한 내용은 IIS 에 [대한](#page-24-0) 통계 게시 (페이지 25)를 참조하십시오.

Microsoft IIS 메트릭에 대한 자세한 내용은 다음 URL 을 참조하십시오.

- [http://msdn.microsoft.com/library/default.asp?url=/library/en-us/wmisdk/](http://msdn.microsoft.com/library/default.asp?url=/library/en-us/wmisdk/wmi/win32_perfformatteddata_inetinfo_internetinformationservicesglobal.asp) [wmi/win32\\_perfformatteddata\\_inetinfo\\_internetinformationservicesglobal.](http://msdn.microsoft.com/library/default.asp?url=/library/en-us/wmisdk/wmi/win32_perfformatteddata_inetinfo_internetinformationservicesglobal.asp) [asp](http://msdn.microsoft.com/library/default.asp?url=/library/en-us/wmisdk/wmi/win32_perfformatteddata_inetinfo_internetinformationservicesglobal.asp)
- [http://msdn.microsoft.com/library/default.asp?url=/library/en-us/wmisdk/](http://msdn.microsoft.com/library/default.asp?url=/library/en-us/wmisdk/wmi/win32_perfformatteddata_w3svc_webservice.asp) [wmi/win32\\_perfformatteddata\\_w3svc\\_webservice.asp](http://msdn.microsoft.com/library/default.asp?url=/library/en-us/wmisdk/wmi/win32_perfformatteddata_w3svc_webservice.asp)

# **IIS** 성능 메트릭

Microsoft IIS 에 대한 성능 메트릭은 메트릭의 다음과 같은 하위 노드에 구성되어 있습니다.

- User metrics(사용자 메트릭)
- I/O metrics(I/O 메트릭)
- Connections(연결)
- Requests(요청)
- Errors(오류)
- Caching(캐싱)
- Asynchronous I/O(비동기 I/O)

#### **User metrics(**사용자 메트릭**)**

Microsoft IIS 성능을 측정하기 위한 다음과 같은 메트릭이 "User"(사용자) 노드 아래에 있습니다.

#### **AnonymousUsers Per Interval(**간격당 찾지 못한 오류**)**

간격당 웹 서버에 익명으로 연결하는 사용자의 수입니다.

#### **CurrentAnonymousUsers(**현재 익명 사용자**)**

웹 서버와 현재 익명으로 연결된 사용자의 수입니다.

#### **NonAnonymousUsers(**비익명 사용자**)**

웹 서버와 현재 실명으로 연결된 사용자의 수입니다.

#### **LogonAttempts Per Interval(**간격당 찾지 못한 오류**)**

간격당 웹 서버에 대한 로그온 시도 수입니다.

#### **MaximumAnonymousUsers(**최대 익명 사용자**)**

웹 서버에 익명으로 동시 연결한 사용자의 최대 수입니다. 이 메트릭은 서버가 시작한 이후에 계산됩니다.

#### **MaximumNonAnonymousUsers(**최대 비익명 사용자**)**

웹 서버에 실명으로 동시 연결한 사용자의 최대 수입니다. 이 메트릭은 서버가 시작한 이후에 계산됩니다.

#### **NonAnonymousUsers Per Interval(**간격당 찾지 못한 오류**)**

간격당 웹 서버에 비익명으로 연결하는 사용자의 수입니다.

#### **I/O metrics(I/O** 메트릭**)**

Microsoft IIS 성능을 측정하기 위한 다음과 같은 메트릭이 "I/O" 노드 아래에 있습니다.

#### **BytesReceived Per Interval(**간격당 찾지 못한 오류**)**

웹 서버가 수신한 간격당 바이트 수입니다.

#### **BytesSent Per Interval(**간격당 찾지 못한 오류**)**

웹 서버가 송신한 간격당 바이트 수입니다.

#### **BytesTransfered Per Interval(**간격당 찾지 못한 오류**)**

간격당 송신 바이트와 간격당 수신 바이트의 합계입니다. 이 값은 웹 서버가 전송한 간격당 바이트의 총 수입니다.

#### **FilesTransfered Per Interval(**간격당 찾지 못한 오류**)**

웹 서버가 주고받은 간격당 파일 수입니다.

#### **FilesReceived Per Interval(**간격당 찾지 못한 오류**)**

웹 서버가 수신한 간격당 파일 수입니다.

#### **FilesSent Per Interval(**간격당 찾지 못한 오류**)**

웹 서버가 송신한 간격당 파일 수입니다.

#### **Connections(**연결**)**

Microsoft IIS 성능을 측정하기 위한 다음과 같은 메트릭이 "Connections"(연결) 노드 아래에 있습니다.

#### **ConnectionAttemptsallinstances Per Interval(**간격당 찾지 못한 오류**)**

간격당 웹 서버에 대한 연결 시도 수입니다.

#### **CurrentConnections(**동시 연결**)**

웹 서버에 대한 현재 연결 수입니다.

#### **MaximumConnections(**최대 연결**)**

지금까지 웹 서버에 대한 최대 동시 연결 수입니다.

#### **Requests(**요청**)**

Microsoft IIS 성능을 측정하기 위한 다음과 같은 메트릭이 "Requests"(요청) 노드 아래에 있습니다.

#### **CopyRequests Per Interval(**간격당 찾지 못한 오류**)**

COPY 메서드를 사용한 웹 서버에 대한 간격당 HTTP 요청 수입니다. COPY 요청은 파일 및 디렉터리 복사에 사용됩니다.

#### **CurrentISAPIExtensionRequests**

웹 서버가 동시에 처리하는 ISAPI 확장 요청의 현재 수입니다.

#### **DeleteRequests Per Interval(**간격당 찾지 못한 오류**)**

DELETE 메서드를 사용한 웹 서버에 대한 간격당 HTTP 요청 수입니다. DELETE 요청은 파일을 제거하는 데 사용됩니다.

#### **CGIRequests Per Interval(**간격당 찾지 못한 오류**)**

웹 서버 프로세스의 간격당 CGI 요청 수입니다.

#### **CurrentCGIRequests(**현재 **CGI** 요청**)**

웹 서버가 동시에 처리하는 CGI 요청의 현재 수입니다.

#### **GetRequests Per Interval(**간격당 찾지 못한 오류**)**

GET 메서드를 사용한 웹 서버에 대한 간격당 HTTP 요청 수입니다. GET 요청은 양식에 사용되는 파일 또는 이미지 맵을 가져오는 데 사용됩니다.

#### **HeadRequests Per Interval(**간격당 찾지 못한 오류**)**

HEAD 메서드를 사용한 간격당 HTTP 요청 수입니다. HEAD 요청은 일반적으로 갱신되어야 하는 경우 이미 표시되어야 하는 문서 상태를 클라이언트가 쿼리하고 있음을 나타냅니다.

#### **ISAPIExtensionRequests Per Interval(**간격당 찾지 못한 오류**)**

웹 서버 프로세스의 간격당 ISAPI 확장 요청 수입니다.

#### **LockRequests Per Interval(**간격당 찾지 못한 오류**)**

LOCK 메서드를 사용한 웹 서버에 대한 간격당 HTTP 요청 수입니다. LOCK 요청은 파일을 잠그는 데 사용됩니다.

#### **MaximumCGIRequests(**최대 **CGI** 요청**)**

웹 서버가 처리한 CGI 동시 요청의 최대 수입니다.

#### **MaximumISAPIExtensionRequests(**최대 **SAPI** 확장 요청**)**

웹 서버가 처리한 동시 ISAPI 확장 요청의 최대 수입니다.

#### **MkcolRequests Per Interval(**간격당 찾지 못한 오류**)**

MKCOL 메서드를 사용한 웹 서버에 대한 간격당 HTTP 요청 수입니다. MKCOL 요청은 서버에 디렉터리를 생성하는 데 사용됩니다.

#### **MoveRequests Per Interval(**간격당 찾지 못한 오류**)**

MOVE 메서드를 사용한 웹 서버에 대한 간격당 HTTP 요청 수입니다. MOVE 요청은 파일 및 디렉터리 이동에 사용됩니다.

#### **OptionsRequests Per Interval(**간격당 찾지 못한 오류**)**

OPTIONS 메서드를 사용한 간격당 HTTP 요청 수입니다.

#### **OtherRequestMethods Per Interval(**간격당 찾지 못한 오류**)**

다음 메서드를 사용하지 않는 HTTP 요청의 비율입니다: OPTIONS, GET, HEAD, POST, PUT, DELETE, TRACE, MOVE, COPY, MKCOL, PROPFIND, PROPPATCH, MS-SEARCH, LOCK, UNLOCK. 이러한 요청은 게이트웨이 응용 프로그램이 지원하는 LINK 또는 기타 메서드를 포함할 수 있습니다.

#### **PostRequests Per Interval(**간격당 찾지 못한 오류**)**

POST 메서드를 사용한 웹 서버에 대한 간격당 HTTP 요청 수입니다. POST 요청은 양식 또는 게이트웨이 요청에 사용됩니다.

#### **PropfindRequests Per Interval(**간격당 찾지 못한 오류**)**

PROPFIND 메서드를 사용한 웹 서버에 대한 간격당 HTTP 요청 수입니다. PROPFIND 요청은 파일 및 디렉터리에 대한 속성 값을 가져옵니다.

#### **ProppatchRequests Per Interval(**간격당 찾지 못한 오류**)**

PROPPATCH 메서드를 사용한 웹 서버에 대한 간격당 HTTP 요청 수입니다. PROPPATCH 요청은 파일 및 디렉터리에 대한 속성 값을 설정합니다.

#### **PutRequests Per Interval(**간격당 찾지 못한 오류**)**

PUT 메서드를 사용한 웹 서버에 대한 간격당 HTTP 요청 수입니다.

#### **SearchRequests Per Interval(**간격당 찾지 못한 오류**)**

MS-SEARCH 메서드를 사용한 웹 서버에 대한 간격당 HTTP 요청 수입니다. MS-SEARCH 요청은 일련의 클라이언트 제공 조건과 일치하는 리소스를 찾기 위해 서버를 쿼리합니다.

#### **TraceRequests Per Interval(**간격당 찾지 못한 오류**)**

TRACE 메서드를 사용한 웹 서버에 대한 간격당 HTTP 요청 수입니다. TRACE 요청은 클라이언트가 요청 체인의 끝에서 수신하는 내용을 보고 이 정보를 진단 용도로 사용할 수 있게 해 줍니다.

#### **UnlockRequests Per Interval(**간격당 찾지 못한 오류**)**

UNLOCK 메서드를 사용한 웹 서버에 대한 간격당 HTTP 요청 수입니다. UNLOCK 요청은 파일에서 잠금을 제거하는 데 사용됩니다.

#### **Errors(**오류**)**

Microsoft IIS 성능을 측정하기 위한 다음과 같은 메트릭이 "Errors"(오류) 노드 아래에 있습니다.

#### **LockedErrors Per Interval(**간격당 찾지 못한 오류**)**

요청된 문서가 잠겨 있어 서버가 이행하지 못한 요청으로 인해 웹 서버가 보고한 오류의 간격당 수입니다. 이러한 오류는 클라이언트에게 HTTP 423 오류 코드로 보고됩니다.

#### **NotFoundErrors Per Interval(**간격당 찾지 못한 오류**)**

요청된 문서를 찾을 수 없어 실패한 요청으로 인해 웹 서버가 보고한 오류의 간격당 수입니다. 이러한 오류는 클라이언트에게 HTTP 404 오류 코드로 보고됩니다.

### 캐싱

"BLOB Cache"(BLOB 캐시), "File Cache"(파일 캐시), "URI Cache"(URI 캐시) 노드 아래에 Microsoft IIS 성능을 측정하기 위한 다음과 같은 메트릭이 있습니다.

#### **BLOB** 캐시 메트릭

Microsoft IIS 성능을 측정하기 위한 다음과 같은 메트릭이 "BLOB Cache"(URI 캐시) 노드 아래에 있습니다.

#### **BLOBCacheFlushes**

서버 시작 후 BLOB 캐시 플러시 수

#### **BLOBCacheHits**

BLOB 캐시에서 성공한 조회 수의 합계

#### **BLOBCacheHits Percent**

BLOB 캐시 적중 수-캐시 요청 수 합계의 비율

#### **BLOBCacheMisses**

BLOB 캐시에서 실패한 조회 수의 합계

#### **CurrentBLOBsCached**

인터넷 및 FTP(파일 전송 프로토콜) 서비스에 대한 캐시에 현재 있는 BLOB 정보 블록 수

#### **File Cache(**파일 캐시**)** 메트릭

Microsoft IIS 성능을 측정하기 위한 다음과 같은 메트릭이 "File Cache"(파일 캐시) 노드 아래에 있습니다.

#### **CurrentFileCacheMemoryUsage**

파일 캐시에 현재 사용되는 바이트 수

#### **CurrentFilesCached**

인터넷 및 FTP(파일 전송 프로토콜) 서비스에 대한 캐시에 현재 콘텐츠가 있는 파일 수

#### **FileCacheFlushes**

서버 시작 후 파일 캐시 플러시 수

#### **FileCacheHits**

파일 캐시에서 성공한 조회 수의 합계

#### **FileCacheHitsPercent**

파일 캐시 적중 수-캐시 요청 수 합계의 비율

#### **FileCacheMisses**

파일 캐시에서 실패한 조회 수의 합계

#### **MaximumFileCacheMemoryUsage**

파일 캐시에 사용되는 최대 바이트 수

#### **URI** 캐시 메트릭

Microsoft IIS 성능을 측정하기 위한 다음과 같은 메트릭이 "URI Cache"(URI 캐시) 노드 아래에 있습니다.

#### **CurrentURIsCached**

인터넷 및 FTP(파일 전송 프로토콜) 서비스에 대한 캐시에 현재 있는 URI 정보 블록 수

#### **URICacheFlushes**

서버 시작 후 URI 캐시 플러시 수

#### **URICacheHits**

URI 캐시에서 성공한 조회 수의 합계

#### **URICacheHitsPercent**

URI 캐시 적중 수-캐시 요청 수 합계의 비율

#### **URICacheMisses**

URI 캐시에서 실패한 조회 수의 합계

#### **Asynchronous I/O(**비동기 **I/O)**

Asynchronous I/O(비동기 I/O) 메트릭은 IIS 성능을 측정하며 다음 세 가지 메트릭으로 구성되어 있습니다.

#### **CurrentBlockedAsyncIORequests**

대역폭 제한 설정 때문에 현재 일시적으로 차단된 요청 수

#### **MeasuredAsyncIOBandwidthUsage**

1 분 동안 측정된 비동기 I/O 의 평균 대역폭

# <span id="page-69-0"></span>**iPlanet(Sun ONE)** 웹 서버 메트릭

웹 서버가 메트릭을 게시하도록 구성된 경우 지원되는 iPlanet 및 Sun ONE 웹 서버에 대해 다음과 같은 메트릭이 게시됩니다. 웹 서버가 메트릭을 게시하도록 구성하는 방법에 대한 자세한 내용은 [Sun ONE](#page-25-0)에 대한 통계 게시 (페이지 26)를 참조하십시오.

iPlanet 또는 Sun ONE 메트릭에 대한 자세한 내용은 <http://docs.sun.com/source/816-5690-10/perf6.htm#16363>을 참조하십시오.

### **iPlanet** 성능 메트릭

iPlanet 웹 서버에 사용할 수 있는 다음과 같은 메트릭이 "성능" 노드 아래에 있습니다.

#### **Requests Per Interval(**간격당 요청**)**

간격당 기능에 대한 요청 수의 합계

#### 평균 응답 시간**(ms)**

해당 간격에서 지금까지 받은 요청을 서버에서 모두 처리하는 데 필요한 시간의 합계

#### **Connection Queue(**연결 큐**)**

iPlanet 웹 서버에 사용할 수 있는 다음과 같은 메트릭이 "Connection Queue"(연결 큐) 노드 아래에 있습니다.

#### **Current Queue Length(**현재 큐 길이**)**

큐에 현재 있는 연결 수

#### **Peak Queue Length(**최대 큐 길이**)**

큐에 동시에 존재하는 가장 큰 연결 수

#### **Maximum Allowed Queue Length(**허용되는 최대 큐 길이**)**

연결 큐의 최대 크기

#### **Total Connections Queued(**큐에 저장된 연결 수 합계**)**

연결이 큐에 저장된 횟수의 합계. 이 값에는 새로 받아들인 연결과 연결 유지 시스템에서의 연결이 포함됩니다.

#### **Average Queueing Delay (ms)(**평균 큐 지연**(ms))**

연결이 연결 큐에서 보내는 평균 시간. 이 메트릭은 서버가 연결 요청을 받아들인 후 요청 처리 스레드(세션이라고도 함)가 요청 처리를 시작할 때까지의 지연을 나타냅니다.

#### **Keep Alive Info(**연결 유지 정보**)**

iPlanet 웹 서버에 사용할 수 있는 다음과 같은 메트릭이 "Keep Alive Info"(연결 유지 정보) 노드 아래에 있습니다.

#### **Current KeepAlive Connections(**현재 연결 유지 연결**)**

연결 유지 모드에 있는 연결 수

#### **Maximum Allowed KeepAlive Connections(**허용되는 최대 연결 유지 연결 수**)**

연결 유지 모드에서 동시에 허용되는 최대 연결 수

#### **KeepAlive Hits(**연결 유지 적중 수**)**

연결 유지 모드에 있는 연결에서 성공적으로 요청을 받은 횟수

#### **KeepAlive Flushes(**연결 유지 플러시 수**)**

KeepAliveCount 가 MaxKeepAliveConnections 를 초과했기 때문에 서버에서 연결을 닫아야 한 횟수

#### **KeepAlive Timeouts(**연결 유지 시간 만료**)**

서버에서 클라이언트 연결이 활동 없이 열려 있도록 허용하는 시간(초)

#### **Session Creation Info(**세션 생성 정보**)**

iPlanet 웹 서버에 사용할 수 있는 다음과 같은 메트릭이 "Session Creation Info"(세션 생성 정보) 노드 아래에 있습니다.

#### 활성 세션

요청을 현재 처리하는 세션(요청 처리 스레드) 수

#### **Total Sessions Created(**생성된 세션 합계**)**

생성된 세션 수뿐만 아니라 허용된 최대 세션 수도 표시됩니다.

#### **Maximum Allowed Sessions(**허용되는 최대 세션 수**)**

허용되는 최대 세션 수

### **Cache Info(**캐시 정보**)**

iPlanet 웹 서버에 사용할 수 있는 다음과 같은 메트릭이 "Cache Info"(캐시 정보) 노드 아래에 있습니다.

#### **Current Cache Entries(**현재 캐시 항목 수**)**

현재 캐시 항목의 수

#### **Maximum Allowed Cache Entries(**허용되는 최대 캐시 항목 수**)**

최대 캐시 항목 수

#### **Number of Cache Hits(**캐시 적중 수**)**

실제로 요청을 처리하지 않고 캐시에서 처리된 요청 수

#### **Number of Cache Lookups(**캐시 조회 수**)**

들어오는 요청을 처리하기 전에 웹 서버가 해당 요청에 대해 수행한 캐시 조회 수

#### **Cache Hit Percentage(**캐시 적중률**)**

캐시 조회에 대한 파일 캐시 적중률입니다.

#### **Maximum Age(**최대 사용 기간**)**

유효한 캐시 항목의 최대 사용 기간. 이 매개 변수는 파일이 캐시된 후 캐시된 정보가 사용되는 기간을 제어합니다.
#### **Native Thread Pools(**네이티브 스레드 풀**)**

iPlanet 웹 서버에 사용할 수 있는 다음과 같은 메트릭이 "Native Thread Pools"(네이티브 스레드 풀) 노드 아래에 있습니다.

#### **Current Number of Idle Threads in Pool(**풀의 현재 유휴 스레드 수**)**

풀에서 현재 유휴 상태인 스레드 수

#### **Peak Number of Threads in Pool(**풀의 최대 스레드 수**)**

풀에 있는 최대 스레드 수

**Maximum Allowed Number of Threads in Pool(**풀에서 허용되는 최대 스레드 수**)**

스레드 풀에서 허용되는 최대 네이티브 스레드 수. 이 값은 NativePoolMaxThreads 를 사용하여 설정됩니다.

#### **Current Work Queue Length(**현재 작업 큐 길이**)**

네이티브 스레드를 현재 기다리는 요청 수

#### **Peak Work Queue Length(**최대 작업 큐 길이**)**

서버가 시작된 후 네이티브 스레드의 사용을 위해 동시에 큐에 저장된 최대 요청 수. 이 값은 네이티브 스레드를 필요로 하는 최대 동시 요청 수로 간주될 수 있습니다.

#### **Maximum Allowed Work Queue Length(**허용되는 최대 작업 큐 길이**)**

웹 서버에서 큐에 저장될 수 있는 최대 작업 큐 길이. 큐가 가득 차면 일부 요청이 처리되어 큐에서 제거될 때까지 요청을 더 이상 큐에 추가할 수 없습니다.

# 부록 **B: CA APM for Web Servers** 에서 지원하는 **CipherSuites**

이 섹션은 다음 항목을 포함하고 있습니다.

[CA APM for Web Servers CipherSuites](#page-74-0) (페이지 75)

### <span id="page-74-0"></span>**CA APM for Web Servers CipherSuites**

다음 목록에는 CA APM for Web Servers 에서 지원되는 CipherSuites 가 포함되어 있습니다.

- *SSL\_RSA\_WITH\_RC4\_128\_MD5*
- *SSL\_RSA\_WITH\_RC4\_128\_SHA*
- *TLS\_RSA\_WITH\_AES\_128\_CBC\_SHA*
- *TLS\_DHE\_RSA\_WITH\_AES\_128\_CBC\_SHA*
- *TLS\_DHE\_DSS\_WITH\_AES\_128\_CBC\_SHA*
- *SSL\_RSA\_WITH\_3DES\_EDE\_CBC\_SHA*
- *SSL\_DHE\_RSA\_WITH\_3DES\_EDE\_CBC\_SHA*
- *SSL\_DHE\_DSS\_WITH\_3DES\_EDE\_CBC\_SHA*
- *SSL\_RSA\_WITH\_DES\_CBC\_SHA*
- *SSL\_DHE\_RSA\_WITH\_DES\_CBC\_SHA*
- *SSL\_DHE\_DSS\_WITH\_DES\_CBC\_SHA*
- *SSL\_RSA\_EXPORT\_WITH\_RC4\_40\_MD5*
- *SSL\_RSA\_EXPORT\_WITH\_DES40\_CBC\_SHA*
- *SSL\_DHE\_RSA\_EXPORT\_WITH\_DES40\_CBC\_SHA*
- *SSL\_DHE\_DSS\_EXPORT\_WITH\_DES40\_CBC\_SHA*
- SSL\_RSA\_WITH\_NULL\_MD5
- *SSL\_RSA\_WITH\_NULL\_SHA*
- *SSL\_DH\_anon\_WITH\_RC4\_128\_MD5*
- *TLS\_DH\_anon\_WITH\_AES\_128\_CBC\_SHA*
- *SSL\_DH\_anon\_WITH\_3DES\_EDE\_CBC\_SHA*
- *SSL\_DH\_anon\_WITH\_DES\_CBC\_SHA*
- *SSL\_DH\_anon\_EXPORT\_WITH\_RC4\_40\_MD5*
- *SSL\_DH\_anon\_EXPORT\_WITH\_DES40\_CBC\_SHA*
- *TLS\_KRB5\_WITH\_RC4\_128\_SHA*
- *TLS\_KRB5\_WITH\_RC4\_128\_MD5*
- *TLS\_DH\_anon\_WITH\_AES\_256\_CBC\_SHA*
- *TLS\_KRB5\_WITH\_3DES\_EDE\_CBC\_SHA*
- *TLS\_KRB5\_WITH\_3DES\_EDE\_CBC\_MD5*
- *TLS\_KRB5\_WITH\_DES\_CBC\_SHA*
- *TLS\_KRB5\_WITH\_DES\_CBC\_MD5*
- *TLS\_RSA\_WITH\_AES\_256\_CBC\_SHA*
- *TLS\_DHE\_DSS\_WITH\_AES\_256\_CBC\_SHA*
- *TLS\_DHE\_RSA\_WITH\_AES\_256\_CBC\_SHA*
- *TLS\_KRB5\_EXPORT\_WITH\_RC4\_40\_SHA*
- *TLS\_KRB5\_EXPORT\_WITH\_RC4\_40\_MD5*
- *TLS\_KRB5\_EXPORT\_WITH\_DES\_CBC\_40\_SHA*
- *TLS\_KRB5\_EXPORT\_WITH\_DES\_CBC\_40\_MD5*

# 부록 C: 크기 조정 권장 사항

이 단원에서는 CA APM for Web Servers 를 사용하여 많은 웹 서버를 모니터링하는 데 유용한 권장 사항에 대해 설명합니다.

이 섹션은 다음 항목을 포함하고 있습니다.

[메트릭](#page-76-0) 제한 (페이지 77) 힙 [크기](#page-78-0) 조정 (페이지 79)

## <span id="page-76-0"></span>메트릭 제한

다음 표에는 CA APM for Web Servers 에서 웹 서버에 대해 보고하는 최대 메트릭 수가 정리되어 있습니다.

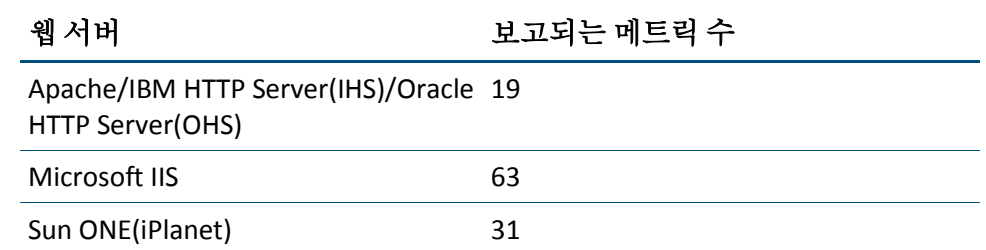

참고**:** 웹 서버가 HTTPS 를 통해 모니터링되는 경우 추가 HTTP 모니터링 메트릭이 "Info"(정보)|"Mode"(모드) 노드 아래에 보고됩니다. 자세한 내용은 모든 웹 [서버에](#page-58-0) 대한 일반 메트릭 (페이지 59)을 참조하십시오. Apache, IBM HTTP Server 또는 Oracle HTTP Server 가 모니터링되고 있고 UNIX 또는 Linux 에 설치된 경우 "Performance"(성능)|"Current Percentage CPU Load"(현재 CPU 부하율) 노드 아래에 각 웹 서버에 대한 추가 메트릭이 보고됩니다. 자세한 내용은 [Apache/IHS/OHS](#page-60-0) 메트릭 (페이지 61)을 참조하십시오.

CA APM for Web Servers 에서 Enterprise Manager 에 보고하는 메트릭 수의 합계를 계산하려면 다음 수식을 사용하십시오. 메트릭 수 *= 19a + 20b + 20c + 21d + 63e + 64f + 31g + 32h*

설명:

- *a* 는 HTTP 모드로 모니터링되는 Apache 기반 웹 서버의 수입니다.
- b 는 HTTPS 모드로 모니터링되는 Apache 기반 웹 서버의 수입니다.
- *c* 는 HTTP 모드로 모니터링되는 Apache 기반 웹 서버의 수입니다.
- *d* 는 HTTPS 모드로 모니터링되는 Apache 기반 웹 서버의 수입니다.
- *e* 는 HTTP 모드로 모니터링되는 IIS 웹 서버의 수입니다.
- *f* 는 HTTPS 모드로 모니터링되는 IIS 웹 서버의 수입니다.
- *g* 는 HTTP 모드로 모니터링되는 iPlanet(Sun ONE) 웹 서버의 수입니다.
- *h* 는 HTTPS 모드로 모니터링되는 iPlanet(Sun ONE) 웹 서버의 수입니다.

참고**:** 수식에서 Apache 기반 웹 서버는 Windows 기반 플랫폼에 설치된 Apache, IBM HTTP Server 또는 Oracle HTTP Server 를 나타냅니다.

모니터링되는 각 웹 서버에 대한 메트릭을 모두 보고하려면 Enterprise Manager 및 CA APM for Web Servers 를 구성할 때 *apm-events-thresholds-config.xml* 및 *WebServerAgent.profile* 파일에서 다음과 같은 속성을 구성하십시오.

- <EM\_Home>/config 디렉터리에 있는 *apm-events-thresholds-config.xml* 파일에서 다음 속성의 값을 지정합니다.
	- *introscope.enterprisemanager.agent.metrics.limit*
	- *introscope.enterprisemanager.metrics.live.limit*

참고**:** 이러한 속성에 대한 자세한 내용은 *CA APM* 구성 및 관리 안내서를 참조하십시오.

■ CA APM for Web Servers 와 함께 제공된 *WebServerAgent.profile* 파일에서 다음 속성의 값을 지정합니다.

#### *introscope.agent.metricClamp*

참고**:** 이 속성에 대한 자세한 내용은 *CA APM Java Agent* 구현 안내서를 참조하십시오.

중요**!** 이러한 속성의 값은 정수로 지정되어야 하며 수식에 있는 메트릭 수의 값보다 커야 합니다.

## <span id="page-78-0"></span>힙 크기 조정

기본적으로 최대 Java 힙 크기는 CA APM for Web Servers 의 경우 512 MB 로 지정됩니다. Java 힙 크기가 CA APM for Web Servers 모니터링을 위해 구성된 웹 서버 수에 충분하지 않으면 크기를 조정하십시오.

#### **Java** 힙 크기를 조정하려면

1. CA APM for Web Servers 가 Windows 에 설치된 경우

*.\jsw-3.2.3\conf\wrapper.conf* 파일을 열고 다음 속성을 편집합니다.

a. 최소 힙 크기를 설정하려면 다음 속성의 주석 처리를 제거하고 *wrapper.java.initmemory=3*

3 대신 최소 힙 크기에 필요한 값을 MB 단위로 지정합니다.

- b. 최대 힙 크기를 변경하려면 다음 속성을 편집하고 *wrapper.java.maxmemory=512* 512 대신 최대 힙 크기에 필요한 값을 MB 단위로 지정합니다.
- 2. CA APM for Web Servers 가 UNIX 또는 Linux 에 설치된 경우 *WebServerMonitor.sh* 를 열고 다음 속성을 편집합니다.
	- a. 최대 힙 크기를 변경하려면 다음 인수가 포함된 줄을 찾고 *-Xmx512m*

512 대신 최대 힙 크기에 필요한 값을 MB 단위로 지정합니다.

b. 최소 힙 크기를 변경하려면 다음 인수를 같은 줄에 추가합니다. *-Xms(mb)m*

여기서 *(mb)*는 필요한 최소 힙 크기 값(MB)입니다.

예를 들어, 기본 *WebServerMonitor.sh* 에는 다음 줄이 있습니다. *nohup java* 

*-cp ./lib/WebServerAgent.jar:./lib/PPWebServers.jar:./lib/commons-logging -1.1.jar:./lib/commons-codec-1.3.jar:./lib/jline-0.9.9.jar -Xmx512m -Dcom.wily.introscope.agentProfile=./config/WebServerAgent.profile com.wily.webservermonitor.Main > /dev/null 2>&1 &*

최소 및 최대 Java 힙 크기를 10 MB 와 256 MB 로 변경하려면 이 줄을 다음과 같이 편집하십시오.

*nohup java* 

*-cp ./lib/WebServerAgent.jar:./lib/PPWebServers.jar:./lib/commons-logging -1.1.jar:./lib/commons-codec-1.3.jar:./lib/jline-0.9.9.jar –Xms10m -Xmx256m* 

*-Dcom.wily.introscope.agentProfile=./config/WebServerAgent.profile com.wily.webservermonitor.Main > /dev/null 2>&1 &*

3. *WSPPService.conf* 또는 *WebServerMonitor.sh* 파일을 변경한 후 파일을 저장하고 CA APM for Web Servers 를 다시 시작합니다.

# 부록 D: 질문과 대답

이 부록에는 CA APM for Web Servers 와 관련된 질문과 대답이 포함되어 있습니다.

이 섹션은 다음 항목을 포함하고 있습니다.

[CA APM for Web Servers](#page-80-0) 업그레이드 (페이지 81) 웹 서버 [모니터링](#page-81-0) (페이지 82) 웹 [서버의](#page-85-0) 검색 (페이지 86) [향상된](#page-87-0) 웹 서버 지원 (페이지 88) [AgentConfigTool](#page-88-0) 유틸리티 (페이지 89) [일반](#page-88-1) (페이지 89)

### <span id="page-80-0"></span>**CA APM for Web Servers** 업그레이드

#### 질문**. UpdateMonitorConfigFile** 유틸리티를 사용하여 이전 버전의 **WebServerConfig.xml** 파일을 직접 업데이트할 수 없는 이유는 무엇입니까**?**

대답. *WebServerConfig.xml* 파일에는 특성에 대한 주석과 지침이 있습니다. 주석을 보존하려면 이전 파일의 웹 서버 정의를 새 파일에 복사한 다음 업데이트하십시오.

#### 질문**. UpdateMonitorConfigFile** 유틸리티를 사용하여 **DiscoveryConfig.xml** 을 업그레이드할 수 있습니까**?**

대답. 아니요. *UpdateMonitorConfigFile* 유틸리티는 *WebServerConfig.xml* 파일을 업그레이드하는 데만 사용할 수 있습니다. *DiscoveryConfig.xml* 파일에는 비교적 적은 콘텐츠가 있으므로 수동으로 업그레이드할 수 있습니다.

### <span id="page-81-0"></span>웹 서버 모니터링

#### 질문**. Sun ONE, Apache** 및 **Microsoft IIS** 의 표준 기본 형식에 따라 새 웹 서버의 성능 메트릭을 모니터링하고 가져오기 위한 요구 사항은 무엇입니까**?**

대답. Apache 기반 웹 서버의 경우 *mod\_status* 모듈을 사용할 수 있어야 합니다. Sun ONE 서버에는 IIS 웹 서버 호스트에서 사용할 수 있는 *service-dump* 함수와 WMI 클래스가 있어야 합니다.

#### 질문**. HTTPS** 를 통해 통신하도록 구성된 웹 서버를 모니터링하려고 합니다**. http** 대신 **https** 를 포함하도록 **WebServerConfig.xml** 에서 **ServerURL** 특성을 수정했는데 서버가 모니터링되지 않습니다**.** 무엇이 잘못되었습니까**?**

대답. HTTPS를 통해 웹 서버를 모니터링하는 경우 CA APM for Web Servers는 기본적으로 비허용 모드로 설정됩니다. 또한 다르게 지정되지 않는 한 기본적으로 SSL v3.0 프로토콜을 사용합니다. 비허용 모드로 웹 서버를 모니터링하려면 신뢰 저장 파일에 웹 서버 인증서를 가져오고 해당 파일을 CA APM for Web Servers 에 입력으로 제공하십시오. 웹 서버 인증서를 제공하지 않으려면 *WebServerConfig.xml* 에서 *Mode* 특성을 *Permissive* 로 설정하여 허용 모드를 선택할 수 있습니다.

#### 질문**. WebServerConfig.xml** 파일에서 일부 웹 서버를 비허용 모드로 정의했는데 해당 웹 서버가 모두 모니터링되지 않습니다**.** 무엇이 잘못되었습니까**?**

대답. 신뢰 저장 파일에 웹 서버 인증서를 모두 가져왔는지 확인하고 해당 신뢰 저장 파일을 CA APM for Web Servers 에 입력으로 제공해야 합니다. *AgentConfigTool* 유틸리티를 사용하여 신뢰 저장 설정을 지정하십시오.

#### 질문**. CA APM for Web Servers** 를 배포했고 웹 서버를 모니터링하도록 구성했습니다**.** 웹 서버가 실행 중인 경우에도 가용성 메트릭은 **Investigator**  트리에 상태를 **0** 으로 표시합니다**.** 무엇이 잘못되었습니까**?**

대답. 이 상황은 CA APM for Web Servers 가 웹 서버와 연결을 설정할 수 없음을 나타냅니다. 웹 서버가 실행 중인 포트가 차단되지 않았는지 확인하십시오. 또한 모니터링이 HTTPS 를 통해 이루어지는 경우 SSL v3.0 또는 TLS v1.0 프로토콜을 통해 통신하도록 웹 서버를 구성하십시오.

#### 질문**. CA APM for Web Servers** 는 공개 키 인증서에 대한 모든 형식을 지원합니까**?**

대답. 아니요, CA APM for Web Servers 는 X.509 공개 키 인프라 인증서 형식만 지원합니다.

#### 질문**. WMI** 클래스를 **IIS** 웹 서버 호스트에서 사용할 수 있는지 여부를 어떻게 알 수 있습니까**?**

대답. IIS 파일을 웹 서버 호스트에 복사하고 추출한 다음 *VBScript.bat* 를 수동으로 수정하여 *PublishIISStats.vbs* 및 통계 페이지의 유효한 위치를 제공하십시오. 명령 프롬프트를 열고 IIS 아카이브가 추출된 디렉터리로 이동한 다음 명령 프롬프트에서 *VBScript.bat* 를 실행하십시오. 배치 파일이 *<Location of PublishIISStats.vbs>(51, 2) (null): 0x80041010* 과 같은 오류가 발생하면서 종료되면 WMI 클래스를 호스트에서 사용할 수 없으며 해당 서버에 대한 성능 메트릭을 사용할 수 없습니다.

#### 질문**. CA APM for Web Servers** 에이전트를 제외한 모든 사용자가 액세스할 수 없는 새 웹 서버가 있습니다**.** 성능 메트릭이 사용되도록 설정했는데 **Requests per Interval(**간격당 요청 수**)** 또는 **NotFoundErrors** 와 같은 메트릭의 경우 상수 값이 표시됩니다**.** 이것이 정상입니까**?**

대답. 예, 정상입니다. 웹 서버에서 성능 메트릭을 가져오기 위해 정의된 빈도로 서버와 연결을 설정합니다. 이 때문에 해당 메트릭 중 일부에 값이 있습니다.

#### 질문**.** 모니터링할 웹 서버 메트릭을 지정할 수 있습니까**?**

대답. 아니요, 지정할 수 없습니다. 명시적으로 메트릭 이름을 지정하는 융통성 없이 유용한 특정 메트릭만 보고합니다.

#### 질문**. Windows** 통합 인증이 설정된 **IIS** 웹 서버가 있습니다**. CA APM for Web Servers** 에서 이 서버를 모니터링할 수 있습니까**?**

대답. 아니요, CA APM for Web Servers 에서는 인증된 웹 서버를 모니터링할 수 없습니다. CA APM for Web Servers 는 이러한 웹 서버에 연결하기 위한 사용자 이름과 암호를 지정하는 옵션을 제공하지 않습니다. 이러한 웹 서버를 모니터링하기 위해 CA APM for Web Servers 에 대한 익명 액세스 권한이 통계 페이지에 선택적으로 제공될 수 있습니다. IISPERFSTATS 가상 디렉터리를 마우스 오른쪽 단추로 클릭하고 "속성" > "디렉터리 보안"으로 이동하십시오. 그런 다음 "인증 및 액세스 제어"로 이동하고 익명 액세스를 허용하도록 구성을 편집하십시오. "IP 주소 및 도메인 이름 제한"으로 이동하여 클라이언트 IP 만 이 페이지에 액세스할 수 있게 허용하도록 서버를 구성할 수도 있습니다. 클라이언트 IP 는 CA APM for Web Servers 가 설치된 호스트의 IP 입니다.

#### 질문**. IIS** 웹 서버가 **PCT 1.0** 프로토콜을 통해 실행되고 있습니다**. CA APM for Web Servers** 를 사용하여 이 웹 서버를 모니터링하려고 하는데 가용성이 **0** 으로 표시됩니다**.** 무엇이 잘못되었습니까**?**

대답. CA APM for Web Servers 는 SSL v3.0 및 TLS v1.0 프로토콜만 지원합니다. PCT 1.0 또는 SSL v2.0 프로토콜을 통해 실행되는 IIS 웹 서버는 모니터링할 수 없습니다.

#### 질문**. CA APM for Web Servers** 에서 프록시 서버를 통해 웹 서버를 모니터링할 수 있습니까**?**

대답. 아니요.

#### 질문**. WebServerConfig.xml** 에서 웹 서버의 프로토콜을 변경한 후 **CA APM for Web Servers** 를 다시 시작해야 합니까**?**

대답. 아니요. *Protocol*, *Mode*, *DisplayName*, *Server-URL* 및 *RefreshFrequencyInSeconds* 특성은 동적이므로 CA APM for Web Servers 를 다시 시작할 필요가 없습니다. CA APM for Web Servers 는 다음 모니터링 주기에서 이러한 값을 선택합니다. 모니터링 주기는 1 분마다 실행됩니다.

#### 질문**. Investigator** 에서 **"Info"(**정보**)** 노드 아래에 **Mode(**모드**)**라는 메트릭이 표시됩니다**.** 이 메트릭은 무엇을 의미합니까**?**

대답. *Mode(*모드*)* 메트릭은 HTTPS 를 통해 실행되는 웹 서버의 경우에만 표시됩니다. 이 메트릭은 CA APM for Web Servers 에서 특정 웹 서버를 모니터링하는 모드를 알려 줍니다. Mode(모드) 메트릭의 가능한 값은 Permissive(허용) 및 Non-Permissive(비허용)입니다. Permissive(허용) 모드에서는 웹 서버 인증서가 필요하지 않지만 Non-Permissive(비허용) 모드에서는 필요합니다.

#### 질문**. CA APM for Web Servers v1.x** 를 사용할 때는 **Apache** 웹 서버가 **Investigator** 트리에서 해당 버전 노드 아래에 표시되지만 이 릴리스에서는 **"Apache"** 노드 아래에 표시됩니다**.** 이것이 예상되는 동작입니까**?**

대답. 예. 이 릴리스를 사용하는 경우 모니터링되는 웹 서버가 해당 부모 이름 아래에 표시됩니다. 예를 들어, IBM HTTP Server, Oracle HTTP Server 및 Apache 웹 서버는 Apache 에서 파생되기 때문에 "Apache Web Servers"(Apache 웹 서버) 노드 아래에 있습니다. 이와 마찬가지로 모든 버전의 IIS 웹 서버는 "Microsoft-IIS Web Servers"(Microsoft-IIS 웹 서버) 아래에 있고 Sun ONE 웹 서버는 "SUN ONE Web Servers"(SUN ONE 웹 서버) 노드 아래에 있습니다.

질문**. WebServerConfig.xml** 에서 **RefreshFrequencyInSeconds** 특성을 지정했지만 값을 지정하지는 않았습니다**. "Error parsing configuration file. Will retry after 1 minute(s)?"(**구성 파일을 구문 분석하는 동안 오류가 발생했습니다**. 1** 분 후 다시 시도하시겠습니까**?)**라는 구문 분석 오류가 표시되는 이유는 무엇입니까**?**

대답. *WebServerConfig.xml* 에서 *RefreshFrequencyInSeconds=*로 값 없이 *RefreshFrequencyInSeconds* 를 제공한 경우 이 구문 분석 오류가 발생합니다. 이 특성의 값을 지정하거나 파일에서 이 특성을 제거하십시오. 이 특성이 포함되지 않으면 기본값 15 초가 *RefreshFrequencyInSeconds* 에 사용됩니다.

# <span id="page-85-0"></span>웹 서버의 검색

#### 질문**. IPv6** 서브넷에 대한 검색이 가능합니까**?**

대답. 예, 가능합니다. 서브넷에서 검색할 호스트 수가 많을수록 검색이 완료되는 데 걸리는 시간이 증가합니다. 단일 IPv6 서브넷보다 검색할 호스트 수가 상당히 적은 IPv6 주소 범위를 사용하는 것이 좋습니다.

#### 질문**. DiscoveryConfig.xml** 에서 **<Concurrency>** 특성의 값을 늘릴 수 있습니까**?**

대답. 예, 늘릴 수 있습니다. 이 동시성은 구성된 각 서브넷에 대한 스레드 수를 정의합니다. 이 값을 늘리면 이 프로세스를 위해 실행되는 스레드 수의 합계가 증가하여 CPU 가 더 소비됩니다. 이 특성의 기본값을 변경하지 마십시오.

#### 질문**.** 일부 웹 서버가 **HTTP** 를 통해 구성되고 다른 웹 서버는 **HTTPS** 를 통해 구성된 서브넷이 있습니다**.** 이러한 두 종류의 웹 서버를 검색하고 싶습니다**. DiscoveryConfig.xml** 에서 이 동작을 어떻게 지정할 수 있습니까**?**

대답. 여러 웹 서버가 HTTP 및 HTTPS 연결을 수신 대기하는 포트 및 범위와 같은 서브넷 정보를 제공한 다음 HTTP 및 HTTPS 포트를 식별하고 두 종류의 포트를 분리하십시오. HTTP 포트는 직접 지정할 수 있습니다. HTTPS 포트의 경우 *Protocol* 특성을 지정해야 합니다. 이렇게 하면 CA APM for Web Servers 에서 해당 포트가 HTTPS 연결을 수신 대기하는 것을 인식합니다. 또한 Protocol 특성 값은 CA APM for Web Servers 에서 웹 서버와 연결을 설정하려고 하는 프로토콜(SSL 또는 TLS)을 지정합니다. 아래의 예를 살펴보면, 포트 80 에서의 검색은 HTTP 프로토콜을 통해 발생하지만 443 에서는 Protocol 특성의 지정 때문에 HTTPS 를 통해 발생합니다. *// HTTP Port*

*<Port Number="80" Type="TCP" >*

*<FingerPrintMatcher>Apache</FingerPrintMatcher> <FingerPrintMatcher>Apache:IBM\_HTTP\_SERVER</FingerPrintMatcher> <FingerPrintMatcher>Apache:Oracle-HTTP-Server*

*</FingerPrintMatcher>*

*<FingerPrintMatcher>Microsoft-IIS</FingerPrintMatcher>*

*<FingerPrintMatcher>Sun-ONE</FingerPrintMatcher>*

*<FingerPrintMatcher>Sun-ONE:Netscape-Enterprise*

*</FingerPrintMatcher>*

*</Port>*

*// HTTPS Port*

*<Port Number="443" Type="TCP" Protocol="SSL" Mode="Permissive">*

*<FingerPrintMatcher>Apache</FingerPrintMatcher>*

*<FingerPrintMatcher>Apache:IBM\_HTTP\_SERVER</FingerPrintMatcher>*

*<FingerPrintMatcher>Apache:Oracle-HTTP-Server*

*</FingerPrintMatcher>*

*<FingerPrintMatcher>Microsoft-IIS</FingerPrintMatcher>*

*<FingerPrintMatcher>Sun-ONE</FingerPrintMatcher>*

*<FingerPrintMatcher>Sun-ONE:Netscape-Enterprise*

*</FingerPrintMatcher>*

*</Port>*

### <span id="page-87-0"></span>향상된 웹 서버 지원

#### 질문**. Apache** 를 기반으로 하는 새 웹 서버의 경우 반드시 기본 유형과 변형 유형을 포함해야 합니까**?**

대답. 예, 포함해야 합니다. 웹 서버는 Apache, Sun ONE 또는 IIS 와 같은 기본 유형과 변형 유형을 기반으로 검색됩니다. 예를 들어, *DiscoveryConfig.xml* 을 살펴보면 IBM HTTP Server 는 Apache:IBM\_HTTP\_SERVER 로 표현됩니다. 여기서 Apache 는 기본 유형이고 IBM\_HTTP\_SERVER 는 변형 유형입니다.

#### 질문**.** 잘못된 기본 유형 이름과 함께 올바른 변형 유형 이름을 입력하면 어떻게 됩니까**?**

대답. 웹 서버를 검색할 수 있지만 성능 메트릭을 얻을 수 없습니다. 또한 Introscope Investigator 에서 다른 제품군 아래에 변형 노드를 얻게 될 수도 있습니다. 따라서 구성 파일에 입력하기 전에 변형 유형이 기본 유형을 기반으로 하는지 확인해야 합니다. 예를 들어, Oracle HTTP Server 는 Apache 서버를 기반으로 하므로 *Microsoft-IIS:Oracle-HTTP-Server* 로 제공되는 것이 아니라 *Apache:Oracle-HTTP-Server* 로 제공됩니다.

#### 질문**.** 모니터링할 새로운 **Apache** 기반 웹 서버의 변형 이름을 어떻게 찾을 수 있습니까**?**

대답. CA APM for Web Servers 아카이브에는 HTTP 또는 HTTPS URL 의 서버 헤더를 찾는 데 사용할 수 있는 *ServerVersionFinder* 라는 도구가 포함되어 있습니다. 자세한 내용은 45 페이지에서 "해당 HTTP 또는 HTTPS 서버의 서버 헤더를 찾으려면"을 참조하십시오.

#### 질문**. WebServerConfig.xml** 및 **DiscoveryConfig.xml** 구성 파일에서 모든 특성**/**태그의 값을 지정하는 동안 제한이 있습니까**?**

대답. 예. *WebServerConfig.xml* 및 *DiscoveryConfig.xml* 구성 파일에서는 ", ', <, > 및 &와 같은 XML 특수 문자를 값이나 입력으로 직접 사용할 수 없습니다. 대신 ", ', <, &gt; 및 &amp;과 같은 동등한 XML 항목을 사용해야 합니다. 예를 들어, *MetricsURL* 특성에 "perf&data" 값을 포함하려면 *WebServerConfig.xml* 파일에서 이 특성을 "perf&data"로 지정하십시오.

#### 질문**. ApacheCustomMetrics.xml** 파일에서 사용자 지정 메트릭 이름과 함께 승수 또는 제수를 제공해야 합니까**?**

대답. 아니요. 지정되지 않는 경우 기본값 1 이 승수와 제수에 사용됩니다.

## <span id="page-88-0"></span>**AgentConfigTool** 유틸리티

질문**. AgentConfigTool.bat** 는 **AgentConfig.properties** 파일에 항목을 넣는다고 알고 있습니다**.** 그러나 이 파일에서 신뢰 저장소 설정을 여전히 수동으로 편집할 수 있습니까**?**

대답. 아니요. *AgentConfigTool.bat* 는 신뢰 저장소 암호를 *AgentConfig.properties* 파일에 암호화된 형식으로 저장합니다. 이 암호를 수동으로 변경하면 잘못된 암호가 생성됩니다.

질문**. AgentConfigTool.bat** 를 사용하여 신뢰 저장소 설정을 변경했지만 **CA APM for Web Servers** 에서 이러한 새 값을 사용하지 않습니다**.** 이렇게 될 수 있는 이유는 무엇입니까**?**

대답. 신뢰 저장소 설정을 변경한 후 CA APM for Web Servers 를 다시 시작합니다.

# <span id="page-88-1"></span>일반

#### 질문**. CA APM for Web Servers** 와 함께 개인 **JRE** 가 제공됩니까**?** 제공되지 않는 경우 **CA APM for Web Servers** 에서 현재 사용하는 **JRE** 의 버전을 어떻게 식별합니까**?**

대답. CA APM for Web Servers 와 함께 개인 JRE 가 제공되지 않습니다. CA APM for Web Servers 에서는 PATH 변수에서 JRE 를 가져옵니다. PATH 환경 변수가 [지원되는](#page-14-0) JRE (페이지 15)로 업데이트되었는지 확인하십시오.

질문**. AgentConfigTool.bat** 파일을 실행할 때 **"Can't load IA 32-bit .dll on a IA 64-bit platform"(IA 64** 비트 플랫폼에서 **IA 32** 비트 **.dll** 을 로드할 수 없습니다**.)**라는 오류가 나타나는 이유는 무엇입니까**?**

대답. 이 오류는 64 비트 JRE 와 작동하도록 CA APM for Web Servers 를 구성한 경우 발생합니다. 이 제품은 32 비트 JRE 를 사용할 때 64 비트 플랫폼에서 [지원됩니다](#page-14-0) (페이지 15).

#### 질문**.** 가용성 메트릭을 기반으로 경고를 설정할 수 있습니까**?**

대답. 예. CA APM for Web Servers 에서 보고하는 모든 메트릭에 대해 경고를 설정할 수 있습니다.

#### 질문**. CA APM for Web Servers** 에이전트를 사용하여 **HTTPS** 를 통해 **Enterprise Manager** 와 통신할 수 있습니까**?**

대답. 예, CA APM for Web Servers 에이전트는 Enterprise Manager 에 HTTP 또는 HTTPS 를 통해 연결할 수 있으며 정방향 프록시 서버를 통해서도 연결할 수 있습니다. 에이전트 쪽 메트릭 에이징 및 메트릭 클램핑을 수행하도록 에이전트를 구성할 수도 있습니다. 관련된 모든 속성은 WebServerAgent.profile 파일에서 찾을 수 있습니다.

#### 질문**. CA APM for Web Servers** 를 **Introscope 7.2 Enterprise Manager** 에 연결할 수 없는 이유는 무엇입니까**?**

대답. CA APM for Web Servers 9.5 은 Introscope 9.0 만 최소한으로 지원하므로 이전 버전의 Enterprise Manager 에 연결할 수 없습니다. 다음과 같은 오류가 나타날 수 있습니다.

[IntroscopeAgent.OutgoingConnection] Client connection attempt timed out after 120000 milliseconds …(클라이언트 연결 시도가 120000 밀리초 후 만료되었습니다…)

#### 질문**. CA APM for Web Servers** 가 웹 서버의 부하를 식별하는 데 도움이 될 수 있습니까**?**

대답. 예. CA APM for Web Servers 대시보드는 부하가 심한 웹 서버를 식별하는 데 도움이 됩니다.

#### 질문**. CA APM for Web Servers** 가 **IPv6** 환경에서 작동합니까**?**

대답. 에이전트에 대한 IPv6 지원 여부는 에이전트가 실행되고 있는 환경(JVM, 운영 체제, 하드웨어 스택, 웹 서버)의 IPv6 지원에 따라 다릅니다.

#### 질문**. CA APM for Web Servers** 에 대한 로깅이 사용되도록 어떻게 설정할 수 있습니까**?**

대답. VERBOSE 모드 로깅이 사용되도록 설정하려면 WebServerAgent.profile 파일을 다음과 같이 수정하십시오.

log4j.logger.IntroscopeAgent=VERBOSE#com.wily.util.feedback.Log4JSeverityLevel, console, logfile log4j.logger.WebServerMonitor=VERBOSE#com.wily.util.feedback.Log4JSeverityLevel, console, logfile log4j.logger.AutoDiscoveryEngine=VERBOSE#com.wily.util.feedback.Log4JSeverityLeve l, console, logfile

DEBUG 모드 로깅이 사용되도록 설정하려면 WebServerAgent.profile 파일을 다음과 같이 수정하십시오.

log4j.logger.IntroscopeAgent=DEBUG, console, logfile log4j.logger.WebServerMonitor=DEBUG, console, logfile log4j.logger.AutoDiscoveryEngine=DEBUG, console, logfile

도움이 필요한 경우 기술 지원부[\(http://ca.com/support\)](http://ca.com/support)에 문의하십시오.

# 부록 E: **IPv6** 지원

CA APM for Web Servers 는 IPv6 에 대한 인증을 받았습니다.

이 섹션은 다음 항목을 포함하고 있습니다.

IPv6 에서 [Enterprise Manager](#page-92-0) 에 연결 (페이지 93)

### <span id="page-92-0"></span>**IPv6** 에서 **Enterprise Manager** 에 연결

순수한 IPv6 Java 환경에서 Investigator 에 IPv6 IP 주소가 표시되도록 설정하려면 에이전트 *java.net.preferIPv6Addresses* 속성을 구성하십시오.

#### 에이전트 **java.net.preferIPv6Addresses** 속성을 구성하려면

- **Windows** 의 경우**:** *<PPWebServersHome>/jsw-3.2.3/conf* 디렉터리에 있는 *wrapper.conf* 파일의 Java Additional Parameters 섹션에서 *java.net.preferIPv6Addresses* 속성을 다음과 같이 업데이트합니다. *wrapper.java.additional.1= -Dcom.wily.introscope.agentProfile=../../config/WebServerAgent.profile -Djava.net.preferIPv6Addresses=true*
- **UNIX** 의 경우**:** *<PPWebServersHome>\WebServerMonitor.sh* 셸 스크립트에 있는 startWSAgent 함수에서 *java.net.preferIPv6Addresses* 속성을 다음과 같이 업데이트합니다.

*nohup java -cp ./lib/WebServerAgent.jar:./lib/PPWebServers.jar:./lib/commons-logging-1.1 .jar:./lib/commons-codec-1.3.jar:./lib/jline-0.9.9.jar -Xmx512m -Djava.net.preferIPv6Addresses=true -Dcom.wily.introscope.agentProfile=./config/WebServerAgent.profile com.wily.webservermonitor.Main > /dev/null 2>&1 &*

참고**:** *-Djava.net.preferIPv6Addresses=true* 를 설정하는 경우 Investigator 에서 전체 IPv6 IP 주소가 *\*SuperDomain\*(\**슈퍼 도메인*\*)|<AgentName>|Web Servers(*웹 서버*)|Web Servers (\*SuperDomain\*)(*웹 서버*(\**슈퍼 도메인*\*))|Host(*호스트*)|IP Address(IP* 주소*)* 아래에 표시됩니다. 그러나 IPv6 주소가 에이전트가 실행되는 호스트의 호스트 파일에 지정되지 않은 경우 Investigator 에서 0:0:0:0:0:0:0:1 이 표시됩니다.